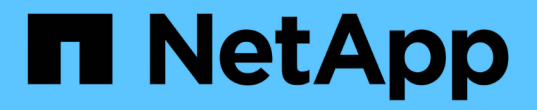

# 管理**S3**平台服務 StorageGRID 11.7

NetApp April 12, 2024

This PDF was generated from https://docs.netapp.com/zh-tw/storagegrid-117/tenant/understandingcloudmirror-replication-service.html on April 12, 2024. Always check docs.netapp.com for the latest.

# 目錄

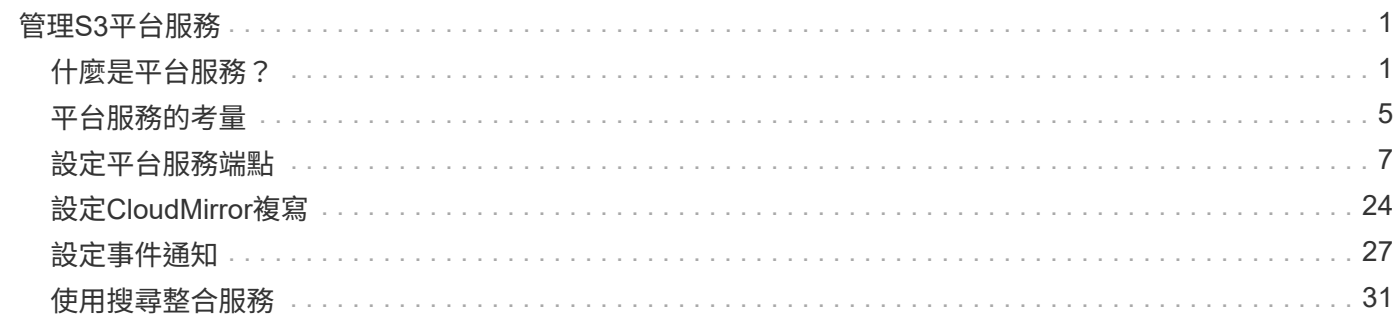

# <span id="page-2-0"></span>管理**S3**平台服務

## <span id="page-2-1"></span>什麼是平台服務?

StorageGRID 平台服務可讓您將 S3 物件和物件中繼資料的事件通知和複本傳送至外部目 的地、協助您實作混合雲策略。

如果您的租戶帳戶允許使用平台服務、您可以針對任何S3儲存區設定下列服務:

• \* CloudMirror 複寫 \* :使用 ["CloudMirror](#page-3-0)[複寫服務](#page-3-0)[StorageGRID"](#page-3-0) 將特定物件從 StorageGRID 貯體鏡射到指 定的外部目的地。

例如、您可以使用CloudMirror複寫將特定的客戶記錄鏡射到Amazon S3、然後利用AWS服務對資料執行分 析。

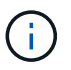

如果來源儲存區已啟用S3物件鎖定、則不支援CloudMirror複寫。

• \* 通知 \* :使用 ["](#page-4-0)[每桶事件通知](#page-4-0)["](#page-4-0) 可向指定的外部 Amazon Simple Notification Service ™( SNS )發送有關 對對象執行的特定操作的通知。

例如、您可以設定要傳送警示給系統管理員、以通知新增至儲存區的每個物件、其中物件代表與重大系統事 件相關的記錄檔。

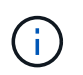

雖然事件通知可在已啟用S3物件鎖定的儲存區上設定、但通知訊息中不會包含物件的S3物件 鎖定中繼資料(包括「保留直到日期」和「法定保留」狀態)。

• \* 搜尋整合服務 \* :使用 ["](#page-5-0)[搜尋整合服務](#page-5-0)["](#page-5-0) 將 S3 物件中繼資料傳送至指定的彈性搜尋索引、以便使用外部服 務搜尋或分析中繼資料。

例如、您可以設定儲存區、將S3物件中繼資料傳送至遠端Elasticsearch服務。然後您可以使用Elasticsearch 來執行跨儲存區的搜尋、並對物件中繼資料中的模式進行精密分析。

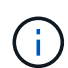

雖然可在啟用S3物件鎖定的儲存區上設定Elasticsearch整合、但通知訊息中不會包含物件 的S3物件鎖定中繼資料(包括「保留直到日期」和「法定保留」狀態)。

由於平台服務的目標位置通常是StorageGRID 不受您的支援、因此平台服務可讓您靈活運用外部儲存資源、通 知服務、以及搜尋或分析資料服務。

任何平台服務組合都可設定為單一S3儲存區。例如、您可以在StorageGRID S3儲存區上設定CloudMirror服務和 通知、以便將特定物件鏡射至Amazon Simple Storage Service、同時將每個物件的通知傳送至協力廠商監控應 用程式、以協助您追蹤AWS費用。

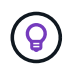

每個租戶帳戶必須由StorageGRID 使用Grid Manager或Grid Management API的管理員啟用平台 服務的使用。

## 平台服務的設定方式

平台服務會與您使用設定的外部端點通訊 ["](#page-8-0)[租戶管理程式](#page-8-0)["](#page-8-0) 或 ["](https://docs.netapp.com/zh-tw/storagegrid-117/tenant/understanding-tenant-management-api.html)[租戶管理](https://docs.netapp.com/zh-tw/storagegrid-117/tenant/understanding-tenant-management-api.html)[API"](https://docs.netapp.com/zh-tw/storagegrid-117/tenant/understanding-tenant-management-api.html)。每個端點都代表一個外部目的地、

例如StorageGRID 一個不支援的S3儲存區、一個Amazon Web Services儲存區、一個簡單通知服務(SNS) 主題、或是在本機、AWS或其他地方代管的Elasticsearch叢集。

建立外部端點之後、您可以將 XML 組態新增至貯體、為某個貯體啟用平台服務。XML組態可識別儲存區應執行 的物件、儲存區應採取的動作、以及儲存區應用於服務的端點。

您必須為每個要設定的平台服務新增個別的XML組態。例如:

- 如果您想要所有以金鑰開頭的物件 /images 若要複寫至Amazon S3儲存區、您必須將複寫組態新增至來源 儲存區。
- 如果您也想要在這些物件儲存至儲存區時傳送通知、則必須新增通知組態。
- 最後、如果您要為這些物件的中繼資料建立索引、則必須新增用於實作搜尋整合的中繼資料通知組態。

組態XML的格式受用於實作StorageGRID 支援功能的S3 REST API所規範:

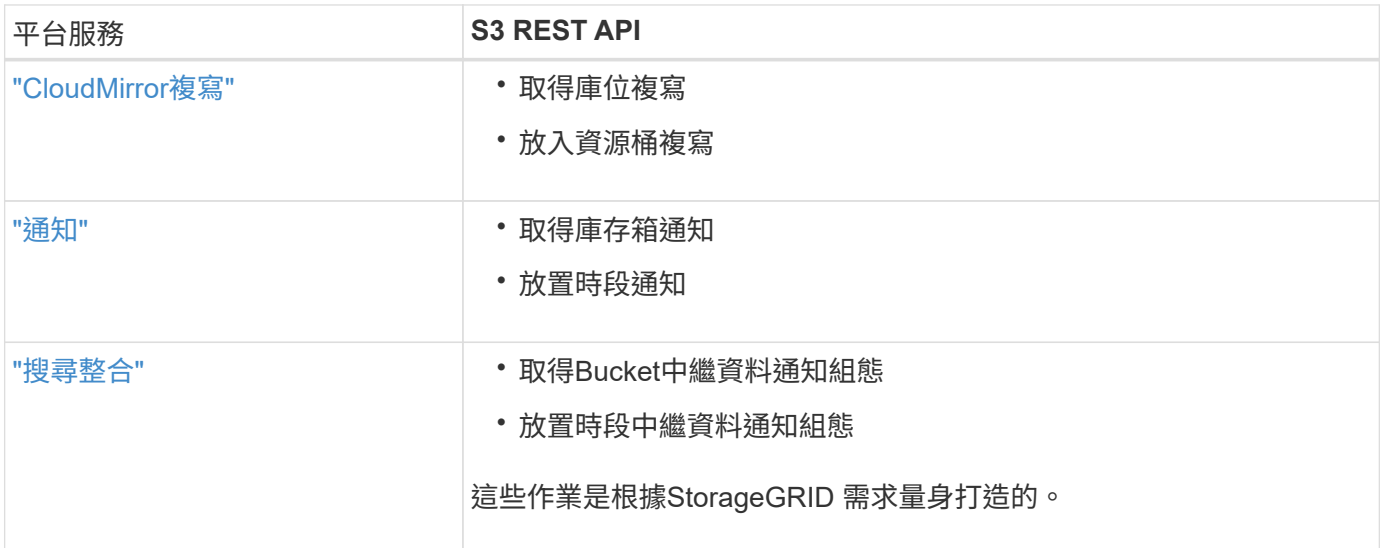

## 相關資訊

["](#page-6-0)[平台服務的](#page-6-0)[考量](#page-6-0)["](#page-6-0)

["](https://docs.netapp.com/zh-tw/storagegrid-117/s3/index.html)[使用](https://docs.netapp.com/zh-tw/storagegrid-117/s3/index.html)[S3 REST API"](https://docs.netapp.com/zh-tw/storagegrid-117/s3/index.html)

## <span id="page-3-0"></span>**CloudMirror**複寫服務

如果您想StorageGRID 要將新增至儲存區的指定物件複寫到一或多個目的地儲存區、則可 以針對S3儲存區啟用CloudMirror複寫。

CloudMirror複寫作業獨立於網格的作用中ILM原則。CloudMirror服務會在物件儲存到來源儲存區時複寫物件、 並盡快將物件傳送到目的地儲存區。物件擷取成功時、會觸發複寫物件的交付。

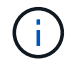

CloudMirror 複寫與跨網格複寫功能有重要的相似之處和差異。若要深入瞭解、請參閱 ["](https://docs.netapp.com/zh-tw/storagegrid-117/admin/grid-federation-compare-cgr-to-cloudmirror.html)[比較](https://docs.netapp.com/zh-tw/storagegrid-117/admin/grid-federation-compare-cgr-to-cloudmirror.html)[跨](https://docs.netapp.com/zh-tw/storagegrid-117/admin/grid-federation-compare-cgr-to-cloudmirror.html)[網](https://docs.netapp.com/zh-tw/storagegrid-117/admin/grid-federation-compare-cgr-to-cloudmirror.html) [格](https://docs.netapp.com/zh-tw/storagegrid-117/admin/grid-federation-compare-cgr-to-cloudmirror.html)[複寫和](https://docs.netapp.com/zh-tw/storagegrid-117/admin/grid-federation-compare-cgr-to-cloudmirror.html) [CloudMirror](https://docs.netapp.com/zh-tw/storagegrid-117/admin/grid-federation-compare-cgr-to-cloudmirror.html) [複寫](https://docs.netapp.com/zh-tw/storagegrid-117/admin/grid-federation-compare-cgr-to-cloudmirror.html)["](https://docs.netapp.com/zh-tw/storagegrid-117/admin/grid-federation-compare-cgr-to-cloudmirror.html)。

如果您為現有的儲存區啟用CloudMirror複寫、則只會複寫新增至該儲存區的新物件。貯體中的任何現有物件都 不會複寫。若要強制複寫現有物件、您可以執行物件複本來更新現有物件的中繼資料。

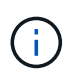

如果您使用 CloudMirror 複寫功能將物件複製到 Amazon S3 目的地、請注意 Amazon S3 會將每 個 Put 要求標頭內使用者定義的中繼資料大小限制在 2 KB 。如果物件的使用者定義中繼資料大 於2 KB、則不會複寫該物件。

在這個功能中、您可以將單一儲存區中的物件複寫到多個目的地儲存區。StorageGRID若要這麼做、請在複寫組 態XML中指定每個規則的目的地。您無法同時將物件複寫到多個儲存庫。

此外、您可以在版本控制或未版本控制的儲存區上設定CloudMirror複寫、也可以將版本控制或未版本控制的儲 存區指定為目的地。您可以使用任何版本控制和未版本控制的儲存區組合。例如、您可以將版本控制的儲存區指 定為未版本化來源儲存區的目的地、反之亦然。您也可以在未版本化的儲存區之間進行複寫。

CloudMirror複寫服務的刪除行為與Amazon S3提供的跨區域複寫(CRR)服務的刪除行為相同、刪除來源儲存 區中的物件時、永遠不會刪除目的地中的複寫物件。如果來源和目的地儲存區都有版本、則會複寫刪除標記。如 果目的地庫位沒有版本化、刪除來源庫位中的物件不會將刪除標記複寫到目的地庫位、也不會刪除目的地物件。

物件複寫到目的地庫位時StorageGRID 、將其標示為「plicas」。 目的地StorageGRID 循環庫不會再次複寫標 示為複本的物件、可防止意外的複寫迴圈。此複本標記為StorageGRID 內部的物件、並不妨礙您在使用Amazon S3儲存區作為目的地時、運用AWS CRR。

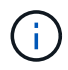

用於標記複本的自訂標頭為 x-ntap-sg-replica。此標記可防止串聯鏡射。StorageGRID 確 實支援兩個網格之間的雙向 CloudMirror 。

目的地貯體中事件的獨特性和順序不受保證。為了保證交付成功、可能會將多個相同的來源物件複本傳送至目的 地。在極少數情況下、當同一個物件同時從兩StorageGRID 個或更多不同的站台更新時、目的地庫位上的作業 順序可能與來源庫位上的事件順序不符。

CloudMirror複寫通常設定為使用外部S3儲存區作為目的地。不過、您也可以將複寫設定為使用其 他StorageGRID 的支援功能或任何S3相容服務。

<span id="page-4-0"></span>瞭解庫存箱通知

如果您想StorageGRID 要將有關特定事件的通知傳送至目的地Amazon Simple Notification Service (SNS)、您可以啟用S3儲存區的事件通知。

您可以 ["](#page-28-0)[設定事件通知](#page-28-0)["](#page-28-0) 將通知組態XML與來源儲存區建立關聯。通知組態XML遵循S3慣例來設定儲存區通知、 目的地SNS主題則指定為端點的URN。

事件通知會在通知組態中指定的來源儲存區建立、並傳送至目的地。如果與物件相關聯的事件成功、就會建立該 事件的通知並排入傳送佇列。

無法保證通知的唯一性和順序。由於為了確保交付成功而採取的作業、可能會將多個事件通知傳送到目的地。由 於交付方式非同步、因此無法保證目的地的通知時間順序與來源庫位事件的順序相符、尤其是來自不 同StorageGRID 的站台的作業。您可以使用 sequencer 請輸入事件訊息、以判斷特定物件的事件順序、 如Amazon S3文件所述。

#### 支援的通知和訊息

StorageGRID 事件通知遵循 Amazon S3 API 、但有一些限制:

• 支援下列事件類型:

- S3 : ObjectCreated : \*
- S3 : ObjectCreated : Put
- S3 : ObjectCreated : Post
- S3 : ObjectCreated :複製
- S3 : ObjectCreated : CompleteMultpartUpload
- S3 : ObjectRemoved : \*
- S3:ObjectRemoved :刪除
- S3 : ObjectRemoved :刪除 MarkerCreated
- S3 : ObjectRestore : Post
- 從 StorageGRID 傳送的事件通知使用標準 JSON 格式、但不包含某些金鑰、也不為其他金鑰使用特定值、 如下表所示:

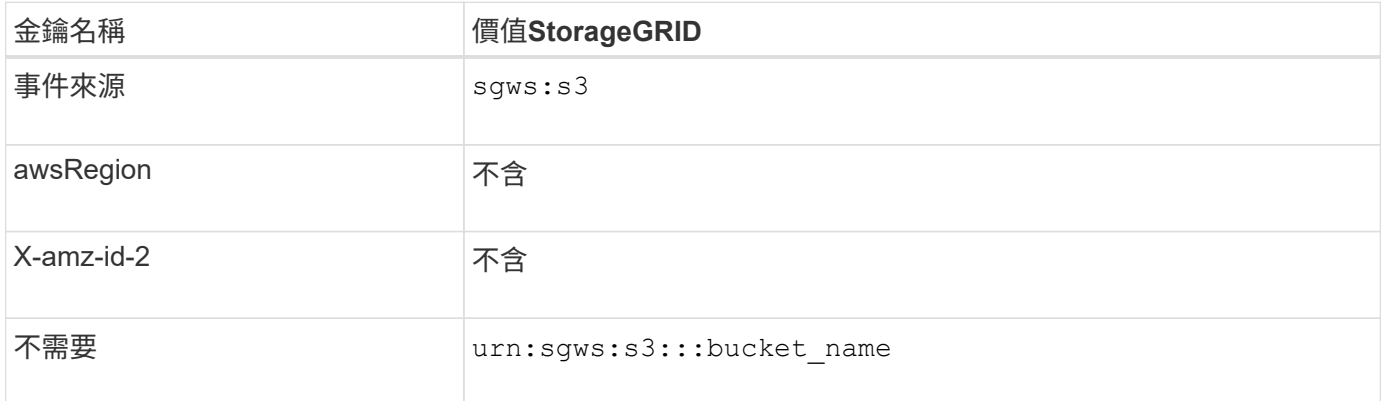

## <span id="page-5-0"></span>瞭解搜尋整合服務

如果您想要使用外部搜尋與資料分析服務來取得物件中繼資料、可以啟用S3儲存區的搜尋 整合。

搜尋整合服務是一StorageGRID 項自訂的功能、可在物件或其中繼資料更新時、自動且非同步地將S3物件中繼 資料傳送至目的地端點。然後、您可以使用目的地服務所提供的精密搜尋、資料分析、視覺化或機器學習工具、 來搜尋、分析物件資料、並從中獲得深入見解。

您可以針對任何版本控制或未版本控制的儲存區啟用搜尋整合服務。搜尋整合是透過將中繼資料通知組態XML與 儲存區建立關聯來設定、此儲存區會指定要在哪些物件上執行動作、以及物件中繼資料的目的地。

以Json文件的形式產生通知、其名稱為儲存區名稱、物件名稱及版本ID(如果有)。每個中繼資料通知都包含 物件的標準系統中繼資料集、以及物件的所有標記和使用者中繼資料。

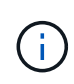

針對標記和使用者中繼資料StorageGRID 、將日期和數字以字串或S3事件通知的形式傳送 至Elasticsearch。若要設定Elasticsearch將這些字串解譯為日期或數字、請遵循Elasticsearch指 示進行動態欄位對應、以及對應日期格式。您必須先在索引上啟用動態欄位對應、才能設定搜尋 整合服務。建立文件索引後、您就無法編輯索引中文件的欄位類型。

在下列情況下、系統會產生通知並排入傳送佇列:

- 隨即建立物件。
- 刪除物件、包括因網格ILM原則運作而刪除物件的時間。
- 物件中繼資料或標記會新增、更新或刪除。一律會在更新時傳送完整的中繼資料和標記集、而不只是變更的 值。

將中繼資料通知組態XML新增至儲存區之後、系統會針對您所建立的任何新物件、以及您透過更新其資料、使用 者中繼資料或標記來修改的任何物件、傳送通知。然而、對於已在貯體中的任何物件、則不會傳送通知。若要確 保儲存區中所有物件的物件中繼資料都會傳送到目的地、您應該執行下列其中一項:

- 在建立儲存區之後、以及新增任何物件之前、請立即設定搜尋整合服務。
- 對儲存庫中已有的所有物件執行動作、以觸發將中繼資料通知訊息傳送至目的地。

支援以Elasticsearch叢集作為目的地的支援。StorageGRID如同其他平台服務、目的地是在端點中指定、而 其URN則用於服務的組態XML中。使用 ["NetApp](https://imt.netapp.com/matrix/#welcome) [互](https://imt.netapp.com/matrix/#welcome)[通性對](https://imt.netapp.com/matrix/#welcome)[照](https://imt.netapp.com/matrix/#welcome)[表](https://imt.netapp.com/matrix/#welcome)[工具](https://imt.netapp.com/matrix/#welcome)["](https://imt.netapp.com/matrix/#welcome) 以判斷受支援版本的Elasticsearch。

相關資訊

["](#page-32-1)[搜尋整合的組態](#page-32-1)[XML"](#page-32-1)

["](#page-38-0)[中繼資料通知中包含的物件中繼資料](#page-38-0)["](#page-38-0)

["](#page-38-1)[由搜尋整合服務](#page-38-1)[產生](#page-38-1)[的](#page-38-1)[JSON"](#page-38-1)

["](#page-36-0)[設定搜尋整合服務](#page-36-0)["](#page-36-0)

## <span id="page-6-0"></span>平台服務的考量

在實作平台服務之前、請先檢閱使用這些服務的建議與考量事項。

如需S3的相關資訊、請參閱 ["](https://docs.netapp.com/zh-tw/storagegrid-117/s3/index.html)[使用](https://docs.netapp.com/zh-tw/storagegrid-117/s3/index.html)[S3 REST API"](https://docs.netapp.com/zh-tw/storagegrid-117/s3/index.html)。

使用平台服務的考量

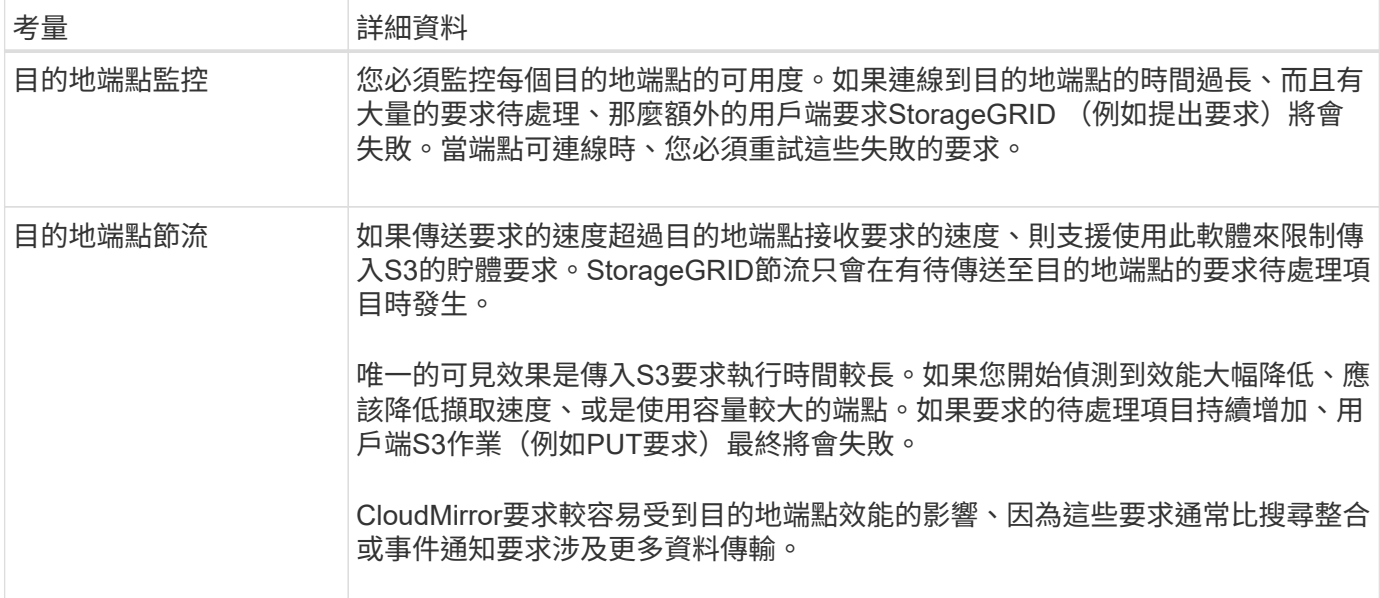

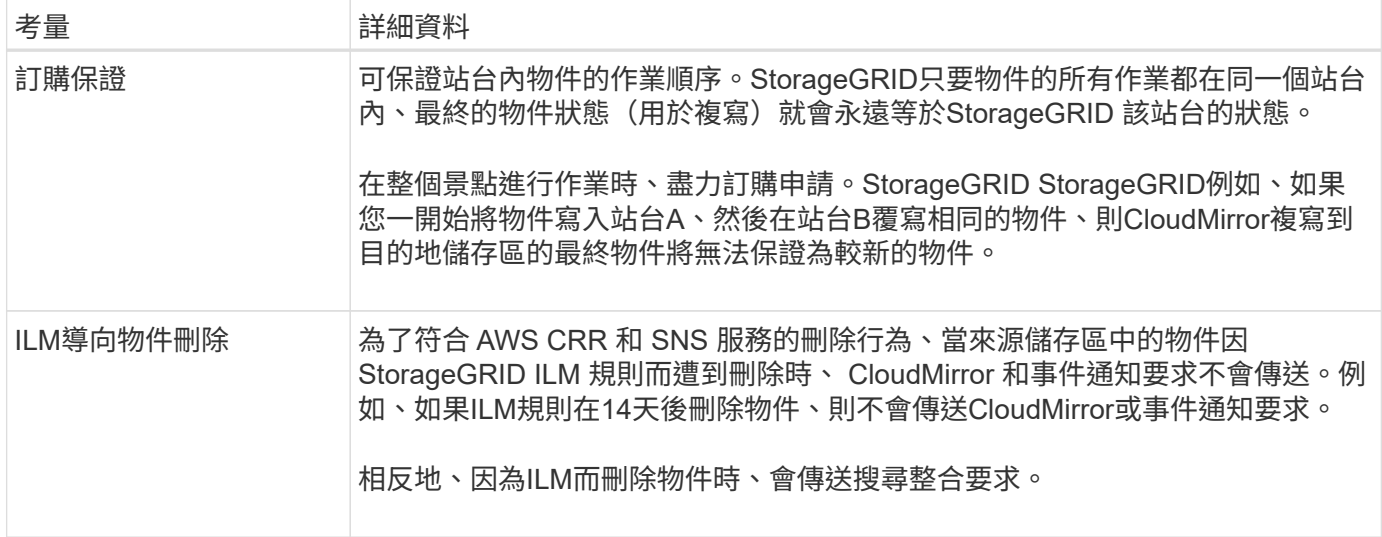

## 使用**CloudMirror**複寫服務的考量

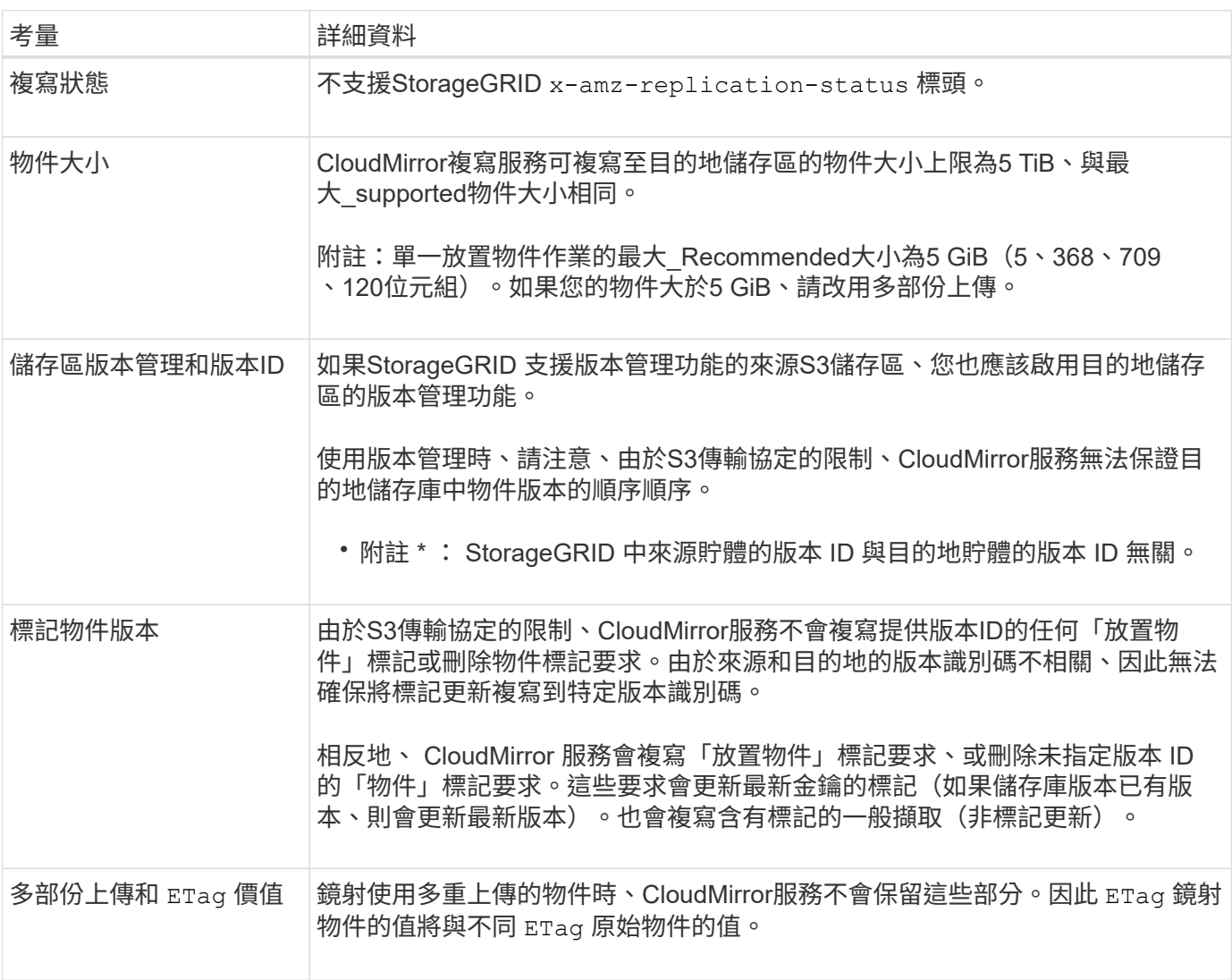

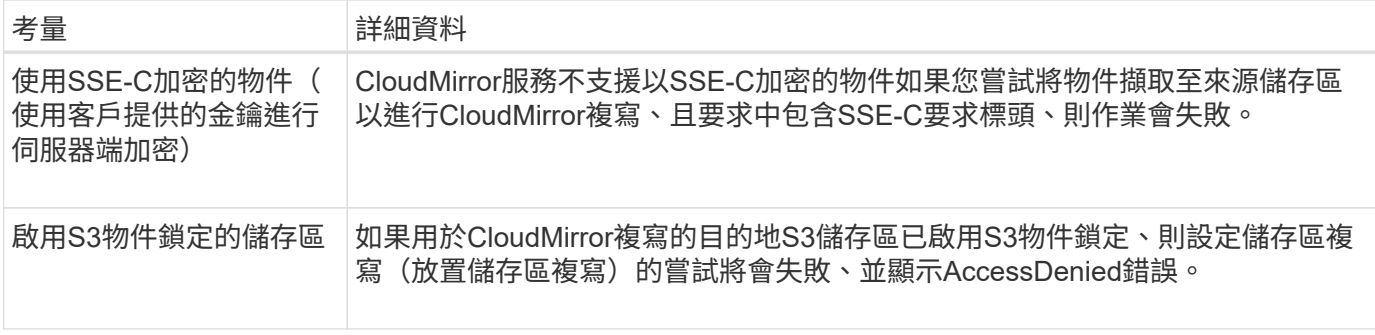

## <span id="page-8-0"></span>設定平台服務端點

您必須先將至少一個端點設定為平台服務的目的地、才能為某個服務區段設定平台服務。

平台服務的存取是StorageGRID 由NetApp管理員以每個租戶為單位來啟用。若要建立或使用平台服務端點、您 必須是具有管理端點或根存取權限的租戶使用者、位於網路已設定為允許儲存節點存取外部端點資源的網格中。 如StorageGRID 需詳細資訊、請聯絡您的管理員。

什麼是平台服務端點?

當您建立平台服務端點時、請指定StorageGRID 存取外部目的地所需的資訊。

例如、如果您想要將物件從 StorageGRID 儲存庫複寫到 Amazon S3 儲存區、您可以建立平台服務端點、其中 包含 StorageGRID 存取 Amazon 上目的地儲存區所需的資訊和認證。

每種類型的平台服務都需要自己的端點、因此您必須為每個打算使用的平台服務至少設定一個端點。在定義平台 服務端點之後、您可以在用來啟用服務的組態XML中、使用端點的URN作為目的地。

您可以將同一個端點作為多個來源儲存區的目的地。例如、您可以設定多個來源儲存區、將物件中繼資料傳送至 同一個搜尋整合端點、以便在多個儲存區之間執行搜尋。您也可以將來源儲存區設定為使用多個端點做為目標、 以便將有關物件建立的通知傳送至單一SNS主題、並將物件刪除的通知傳送至第二個SNS主題。

## 用於**CloudMirror**複寫的端點

支援代表S3儲存區的複寫端點。StorageGRID這些儲存庫可能託管在Amazon Web Services、相同或遠 端StorageGRID 的功能或其他服務上。

## 通知的端點

支援Simple Notification Service(SNS)端點。StorageGRID不支援 Simple Queue Service ( SQS )或 AWS Lambda 端點。

## 搜尋整合服務的端點

支援代表Elasticsearch叢集的搜尋整合端點。StorageGRID這些彈性搜尋叢集可以位於本機資料中心、也可以存 放在 AWS 雲端或其他地方。

搜尋整合端點是指特定的彈性搜尋索引和類型。您必須先在Elasticsearch中建立索引、才能在StorageGRID 其 中建立端點、否則端點建立將會失敗。建立端點之前、您不需要建立類型。如果需要、當將物件中繼資料傳送至 端點時、將會建立類型。StorageGRID

## ["](https://docs.netapp.com/zh-tw/storagegrid-117/admin/index.html)[管理](https://docs.netapp.com/zh-tw/storagegrid-117/admin/index.html)[StorageGRID"](https://docs.netapp.com/zh-tw/storagegrid-117/admin/index.html)

## <span id="page-9-0"></span>指定平台服務端點的**URN**

當您建立平台服務端點時、必須指定唯一的資源名稱(URN)。當您為平台服務建立組 態XML時、將會使用URN來參考端點。每個端點的URN必須是唯一的。

當您建立平台服務端點時、此功能會驗證它們。StorageGRID在建立平台服務端點之前、請先確認端點中指定的 資源是否存在、以及是否可以到達該端點。

## **urnElements**

平台服務端點的URN必須從任一端開始 arn:aws 或 `urn:mysite`如下所示:

- •如果服務是在 Amazon Web Services ( AWS )上代管、請使用 arn:aws。
- 如果服務是在 Google Cloud Platform ( GCP ) 上代管、請使用 arn:aws。
- 如果服務是在本機代管、請使用 urn:mysite

例如、如果您要為StorageGRID 位於VMware上的CloudMirror端點指定URN、則可能會以開頭 urn:sgws。

URN的下一個元素會指定平台服務的類型、如下所示:

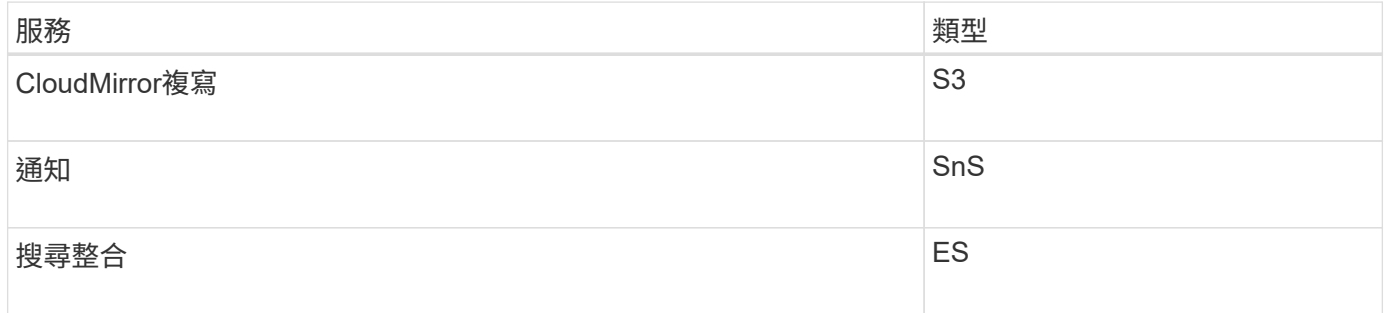

例如、若要繼續為StorageGRID 位於支援的CloudMirror端點指定URN、您可以新增 s3 以取得 urn:sgws:s3。

URN的最後一個元素會在目的地URI上識別特定的目標資源。

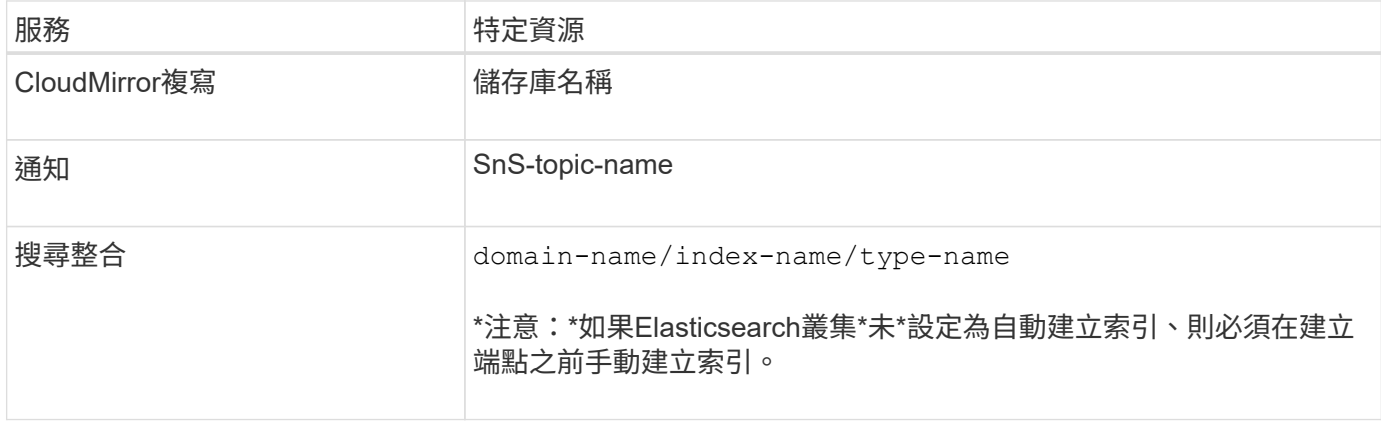

## 提供**AWS**和**GCP**上的服務

對於AWS和GCP實體而言、完整的URN是有效的AWS ARN。例如:

• CloudMirror複寫:

arn:aws:s3:::bucket-name

• 通知:

arn:aws:sns:region:account-id:topic-name

• 搜尋整合:

arn:aws:es:region:account-id:domain/domain-name/index-name/type-name

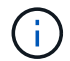

如需AWS搜尋整合端點、請使用 domain-name 必須包含文字字串 domain/、如下所示。

## 適用於本機代管服務

使用本機代管服務而非雲端服務時、只要URN在第三和最後的位置中包含必要的元素、您就可以以任何方式指 定URN、以建立有效且獨特的URN。您可以將選用的元素保留空白、也可以以任何方式指定這些元素、協助您 識別資源並使URN成為唯一的。例如:

• CloudMirror複寫:

urn:mysite:s3:optional:optional:bucket-name

若為StorageGRID 以支援此功能的CloudMirror端點、您可以指定以開頭的有效URN urn:sgws:

urn:sgws:s3:optional:optional:bucket-name

• 通知:

urn:mysite:sns:optional:optional:sns-topic-name

• 搜尋整合:

urn:mysite:es:optional:optional:domain-name/index-name/type-name

對於本機代管的搜尋整合端點 domain-name 元素可以是任何字串、只要端點的URN是唯一 的。

<span id="page-11-0"></span>建立平台服務端點

 $\left(\begin{array}{c} 1 \end{array}\right)$ 

您必須至少建立一個正確類型的端點、才能啟用平台服務。

開始之前

- 您將使用登入租戶管理程式 ["](https://docs.netapp.com/zh-tw/storagegrid-117/admin/web-browser-requirements.html)[支援的](https://docs.netapp.com/zh-tw/storagegrid-117/admin/web-browser-requirements.html)[網](https://docs.netapp.com/zh-tw/storagegrid-117/admin/web-browser-requirements.html)[頁瀏覽](https://docs.netapp.com/zh-tw/storagegrid-117/admin/web-browser-requirements.html)[器](https://docs.netapp.com/zh-tw/storagegrid-117/admin/web-browser-requirements.html)["](https://docs.netapp.com/zh-tw/storagegrid-117/admin/web-browser-requirements.html)。
- StorageGRID 管理員已為您的租戶帳戶啟用平台服務。
- 您屬於具有的使用者群組 ["](https://docs.netapp.com/zh-tw/storagegrid-117/tenant/tenant-management-permissions.html)[管理端點或](https://docs.netapp.com/zh-tw/storagegrid-117/tenant/tenant-management-permissions.html)[根](https://docs.netapp.com/zh-tw/storagegrid-117/tenant/tenant-management-permissions.html)[存取](https://docs.netapp.com/zh-tw/storagegrid-117/tenant/tenant-management-permissions.html)[權限](https://docs.netapp.com/zh-tw/storagegrid-117/tenant/tenant-management-permissions.html)["](https://docs.netapp.com/zh-tw/storagegrid-117/tenant/tenant-management-permissions.html)。
- 已建立平台服務端點所參照的資源:
	- CloudMirror複寫:S3儲存區
	- 事件通知:SnS主題
	- 搜尋通知:彈性搜尋索引、如果目的地叢集未設定為自動建立索引。
- 您有關於目的地資源的資訊:
	- 統一資源識別元(URI)的主機和連接埠

 $\mathbf{f}$ 

如果您計畫將裝載在StorageGRID 某個SnapMirror系統上的儲存庫當作CloudMirror複寫 的端點、請聯絡網格管理員、以判斷您需要輸入的值。

◦ 獨特資源名稱(URN)

["](#page-9-0)[指定平台服務端點的](#page-9-0)[URN"](#page-9-0)

。驗證認證資料 (若有需要) :

- 存取金鑰:存取金鑰ID和秘密存取金鑰
- 基本HTTP:使用者名稱和密碼
- CAP(C2S存取入口網站):暫用認證URL、伺服器與用戶端認證、用戶端金鑰、以及選用的用戶 端私密金鑰複雜密碼。

◦ 安全性憑證(如果使用自訂CA憑證)

• 如果啟用彈性搜尋安全功能、您就擁有監控叢集權限來進行連線測試、以及寫入索引權限、或是索引和刪除 文件更新的索引權限。

步驟

1. 選擇\*儲存設備(S3)**>\***平台服務端點。

「平台服務端點」頁面隨即出現。

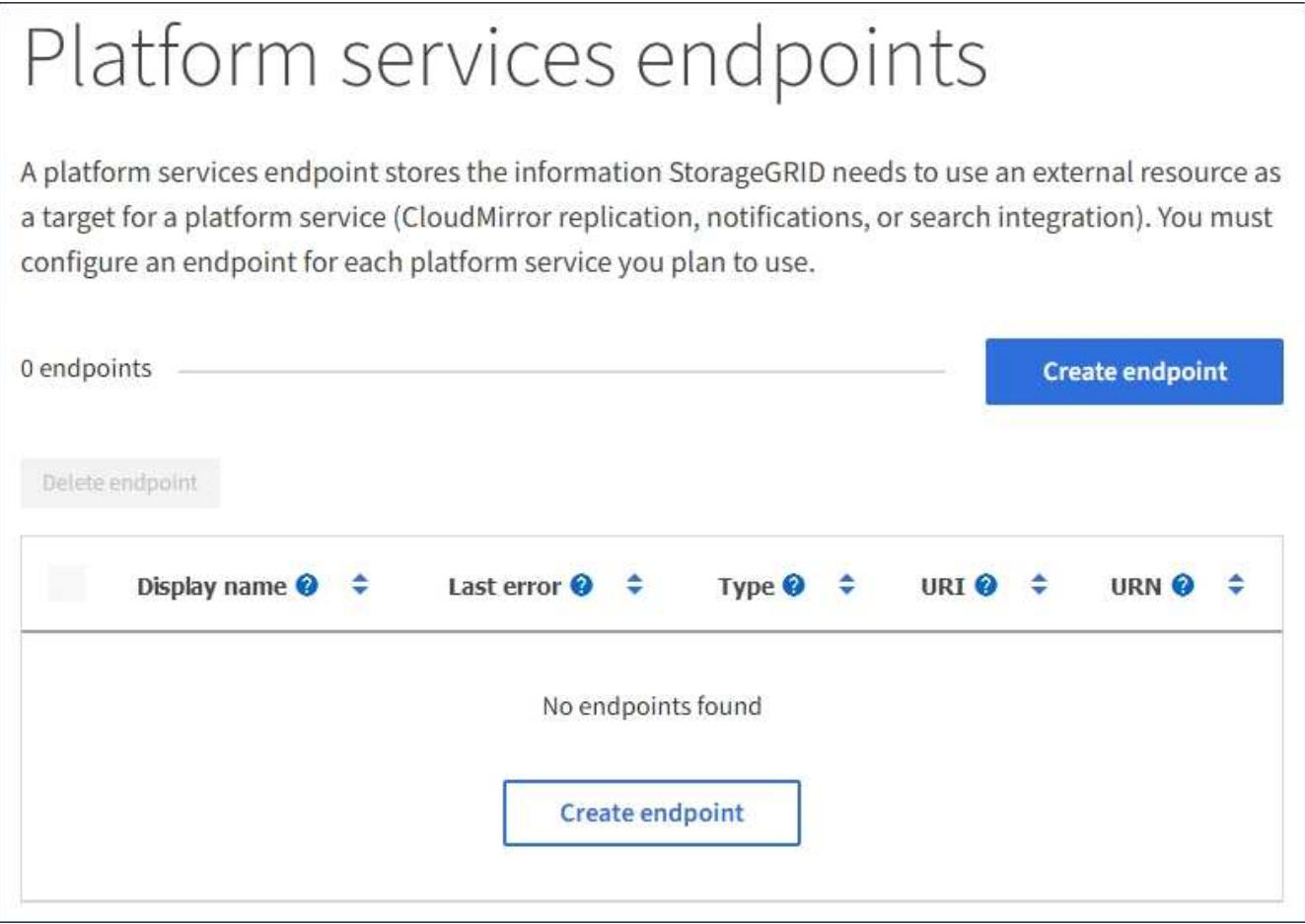

2. 選取\*建立端點\*。

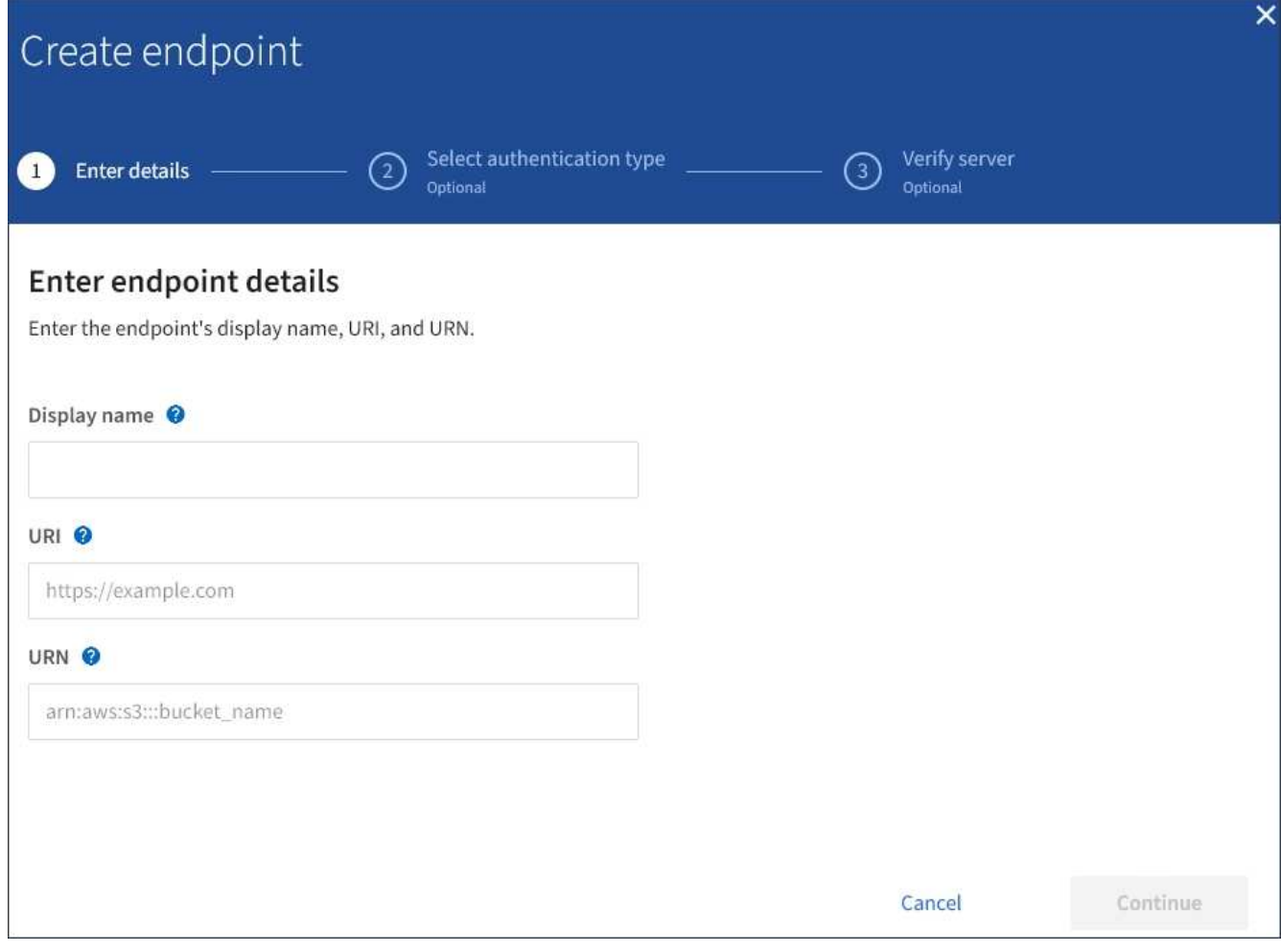

3. 輸入顯示名稱、簡短說明端點及其用途。

端點支援的平台服務類型會顯示在端點名稱旁邊、端點名稱會列在端點頁面上、因此您不需要在名稱中包含 該資訊。

4. 在「\* URI \*」欄位中、指定端點的唯一資源識別元(URI)。

請使用下列其中一種格式:

https://host:port http://host:port

如果您未指定連接埠、則會將連接埠 443 用於 HTTPS URI 、並將連接埠 80 用於 HTTP URI 。

例如StorageGRID 、裝載於列舉在整個基礎上的儲存區的URI可能是:

https://s3.example.com:10443

在此範例中、 s3.example.com 表示StorageGRID 支援虛擬IP(VIP)的DNS項目、以及 10443 表示負 載平衡器端點中定義的連接埠。

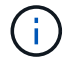

您應該盡可能連線到 HA 群組的負載平衡節點、以避免單點故障。

同樣地、AWS上裝載的儲存區URI可能是:

https://s3-aws-region.amazonaws.com

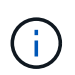

如果端點用於 CloudMirror 複寫服務、請勿在 URI 中包含貯體名稱。您可以在「\* URN\*」欄 位中加入貯體名稱。

5. 輸入端點的唯一資源名稱(URN)。

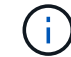

建立端點後、您無法變更端點的 URN 。

- 6. 選擇\*繼續\*。
- 7. 選取\*驗證類型\*的值、然後輸入或上傳所需的認證資料。

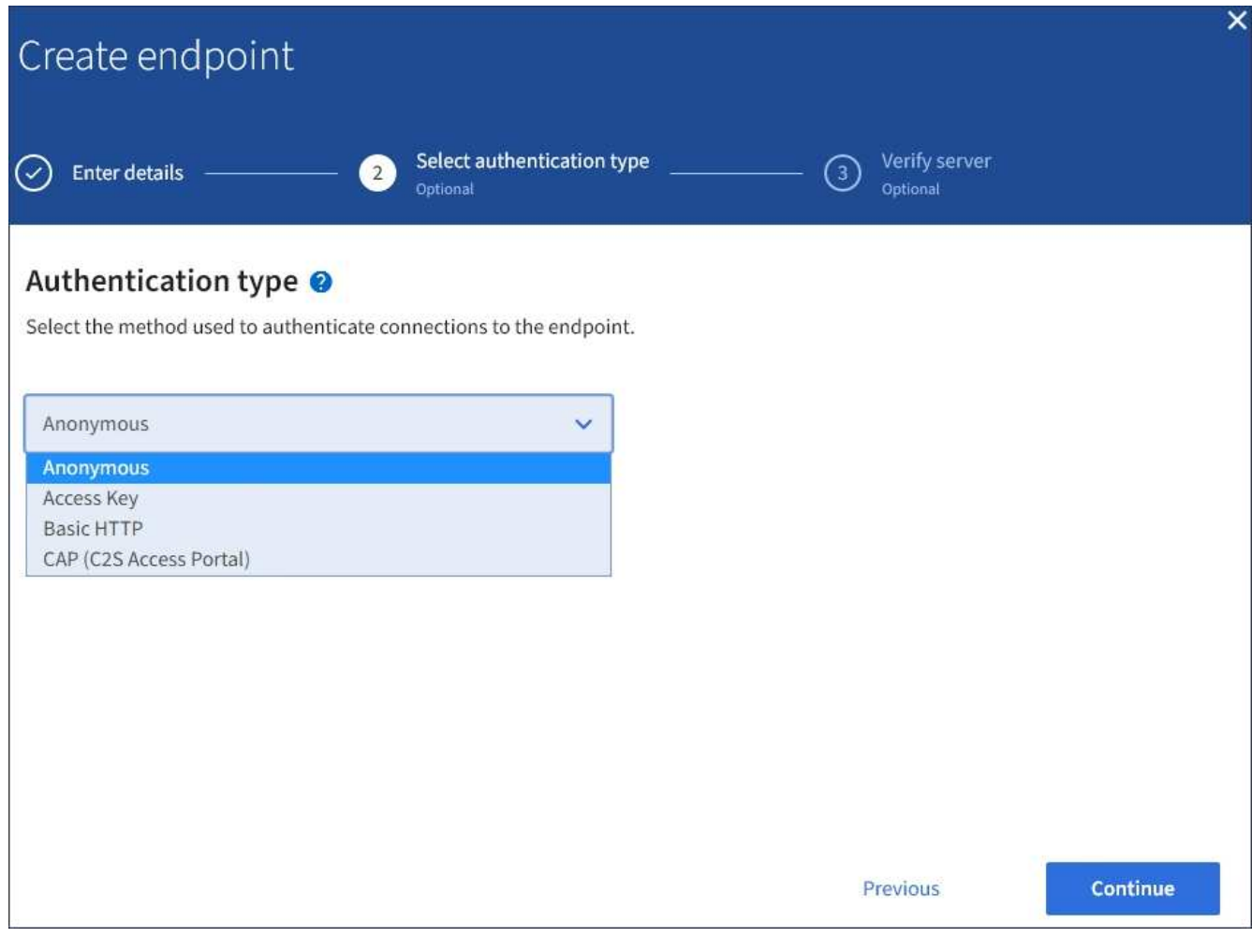

您提供的認證必須具有目的地資源的寫入權限。

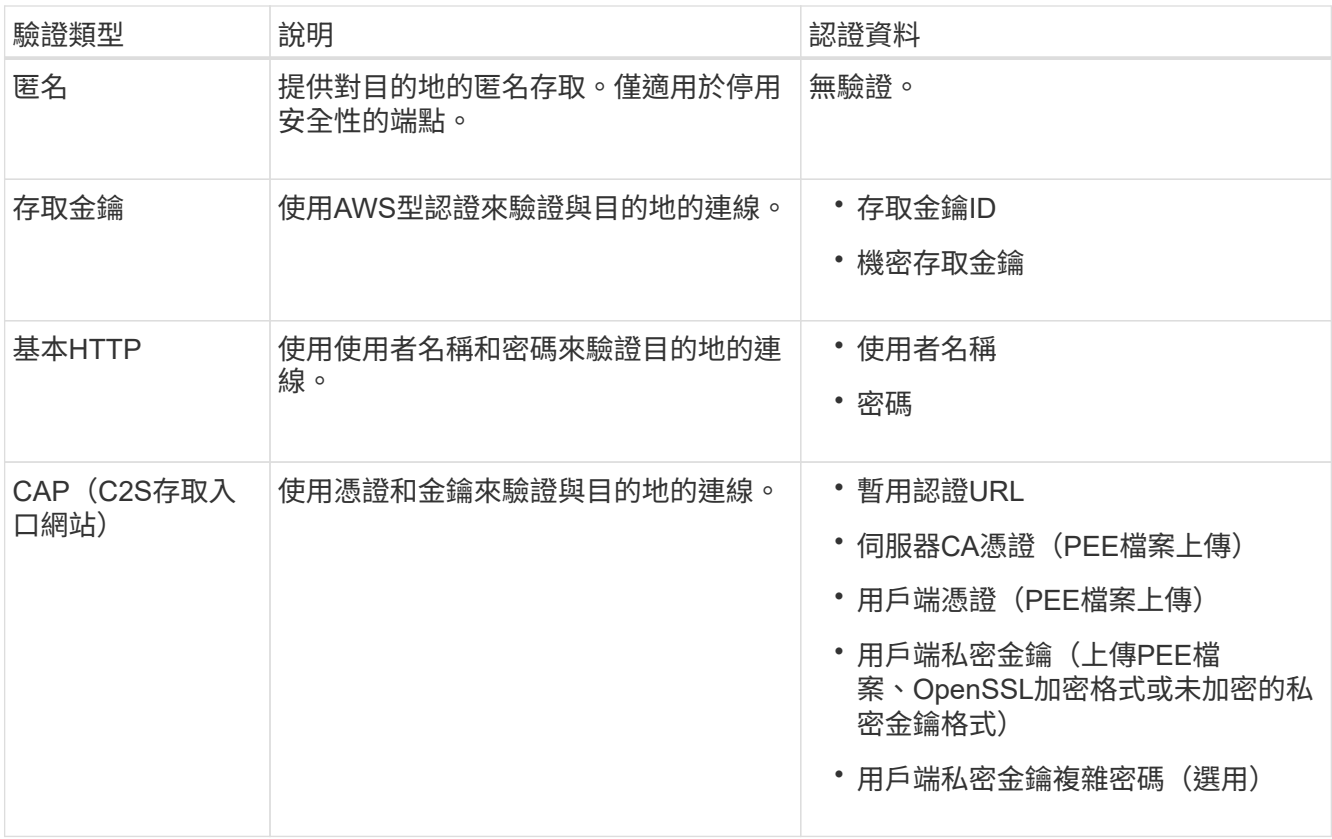

## 8. 選擇\*繼續\*。

9. 選取\*驗證伺服器\*的選項按鈕、以選擇驗證TLS與端點的連線方式。

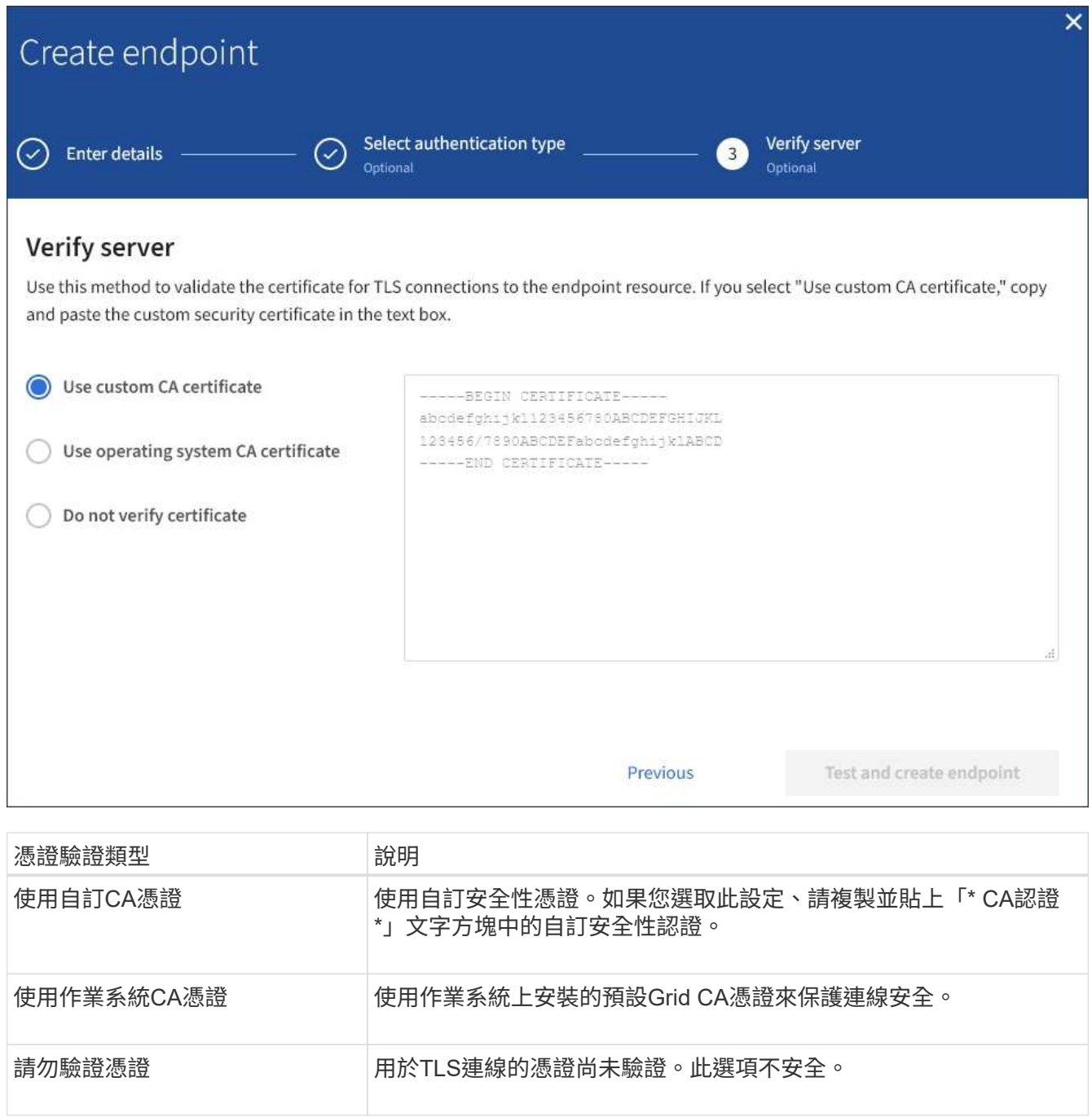

- 10. 選擇\*測試並建立端點\*。
	- 如果可以使用指定的認證資料來連線至端點、則會出現一則成功訊息。端點的連線會從每個站台的一個 節點驗證。
	- 當端點驗證失敗時、會出現錯誤訊息。如果您需要修改端點以修正錯誤、請選取\*返回端點詳細資料\*並 更新資訊。然後選取\*測試並建立端點\*。

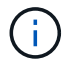

如果您的租戶帳戶未啟用平台服務、端點建立將會失敗。請聯絡StorageGRID 您的系統 管理員。

設定端點之後、您可以使用其URN來設定平台服務。

相關資訊

["](#page-9-0)[指定平台服務端點的](#page-9-0)[URN"](#page-9-0)

["](#page-25-0)[設定](#page-25-0)[CloudMirror](#page-25-0)[複寫](#page-25-0)["](#page-25-0)

["](#page-28-0)[設定事件通知](#page-28-0)["](#page-28-0)

["](#page-36-0)[設定搜尋整合服務](#page-36-0)["](#page-36-0)

<span id="page-17-0"></span>測試平台服務端點的連線

如果平台服務的連線已變更、您可以測試端點的連線、以驗證目的地資源是否存在、以及 是否可以使用您指定的認證來連線。

開始之前

- 您將使用登入租戶管理程式 ["](https://docs.netapp.com/zh-tw/storagegrid-117/admin/web-browser-requirements.html)[支援的](https://docs.netapp.com/zh-tw/storagegrid-117/admin/web-browser-requirements.html)[網](https://docs.netapp.com/zh-tw/storagegrid-117/admin/web-browser-requirements.html)[頁瀏覽](https://docs.netapp.com/zh-tw/storagegrid-117/admin/web-browser-requirements.html)[器](https://docs.netapp.com/zh-tw/storagegrid-117/admin/web-browser-requirements.html)["](https://docs.netapp.com/zh-tw/storagegrid-117/admin/web-browser-requirements.html)。
- 您屬於具有的使用者群組 ["](https://docs.netapp.com/zh-tw/storagegrid-117/tenant/tenant-management-permissions.html)[管理端點或](https://docs.netapp.com/zh-tw/storagegrid-117/tenant/tenant-management-permissions.html)[根](https://docs.netapp.com/zh-tw/storagegrid-117/tenant/tenant-management-permissions.html)[存取](https://docs.netapp.com/zh-tw/storagegrid-117/tenant/tenant-management-permissions.html)[權限](https://docs.netapp.com/zh-tw/storagegrid-117/tenant/tenant-management-permissions.html)["](https://docs.netapp.com/zh-tw/storagegrid-117/tenant/tenant-management-permissions.html)。

## 關於這項工作

無法驗證認證資料是否擁有正確的權限。StorageGRID

## 步驟

1. 選擇\*儲存設備(S3)**>\***平台服務端點。

「平台服務端點」頁面隨即出現、並顯示已設定的平台服務端點清單。

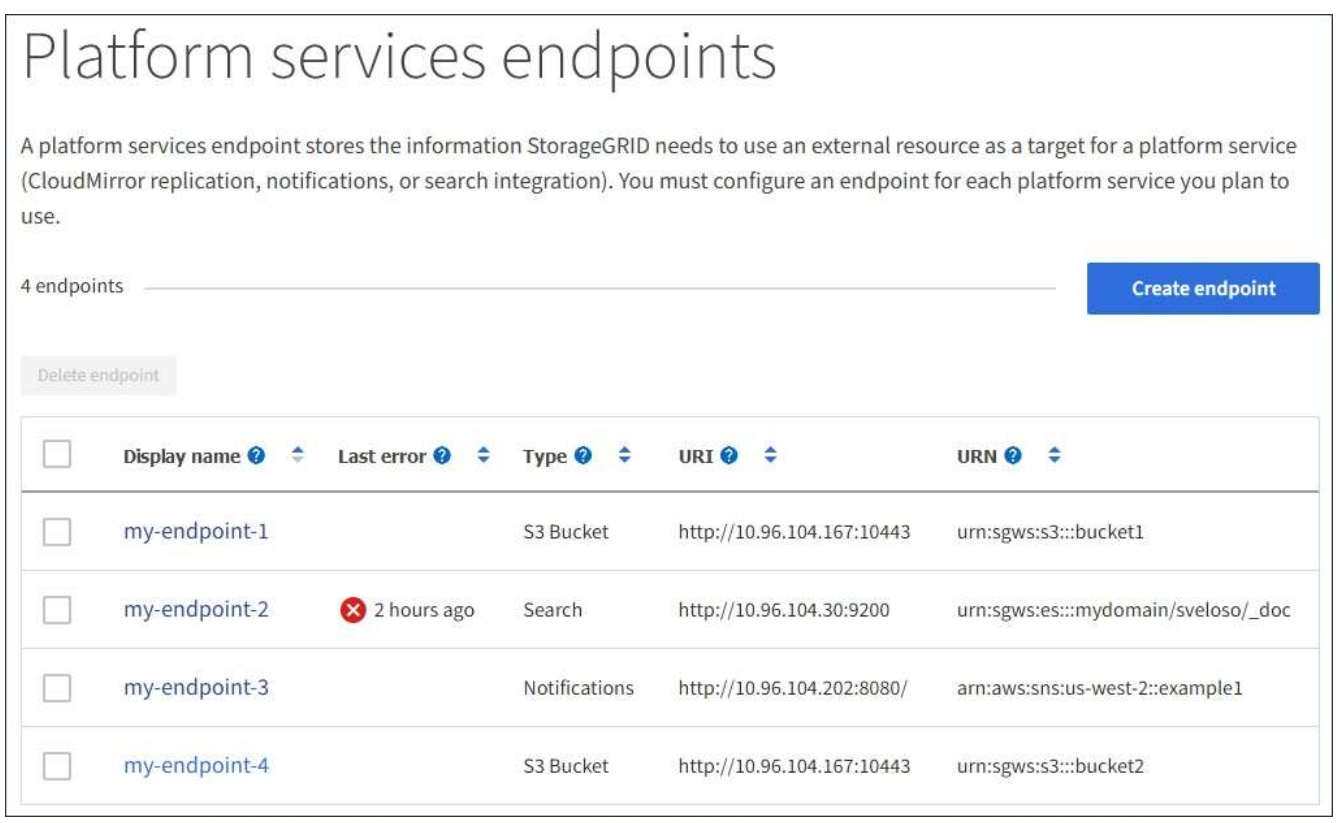

2. 選取您要測試其連線的端點。

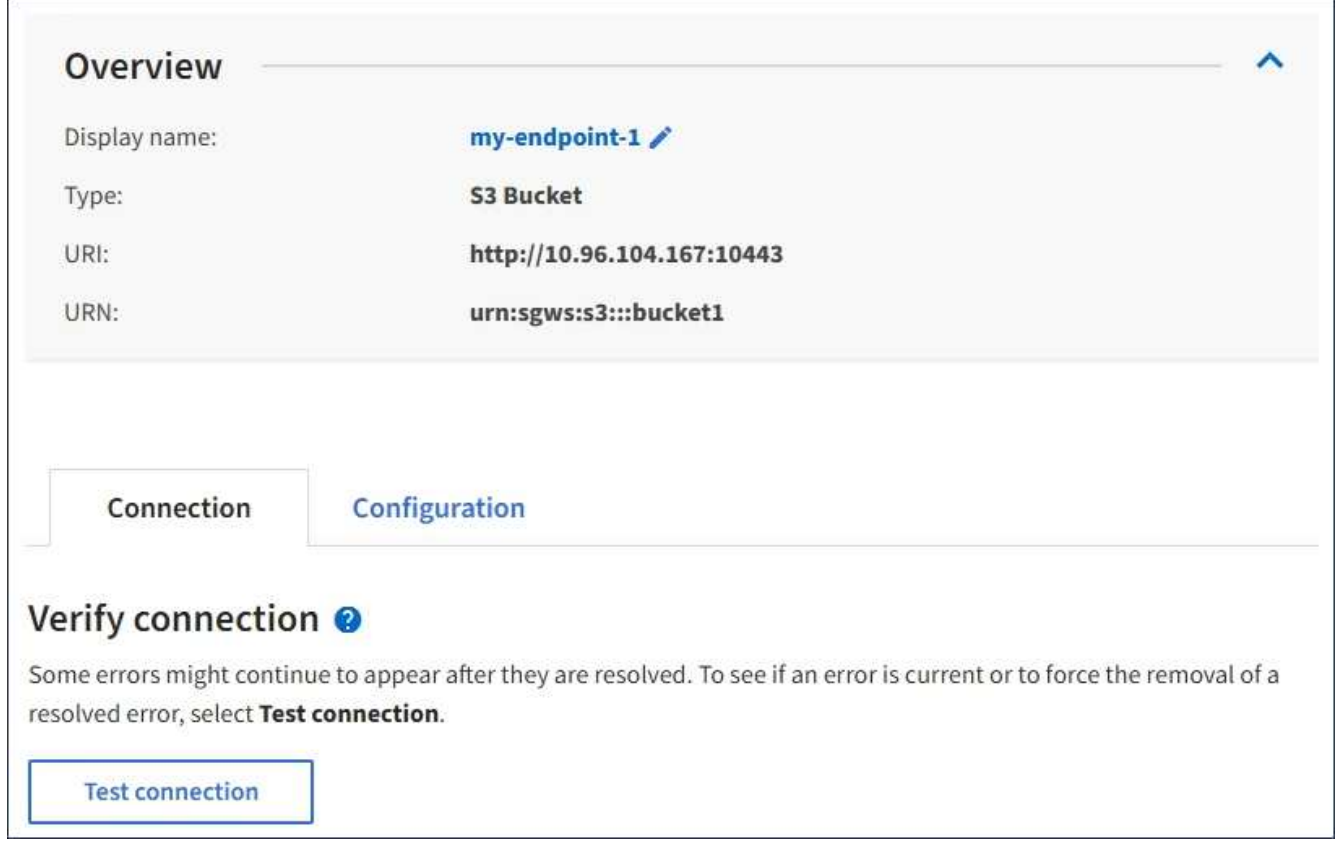

- 3. 選擇\*測試連線\*。
	- 如果可以使用指定的認證資料來連線至端點、則會出現一則成功訊息。端點的連線會從每個站台的一個 節點驗證。
	- 當端點驗證失敗時、會出現錯誤訊息。如果您需要修改端點以修正錯誤、請選取\*組態\*並更新資訊。然 後選取\*測試並儲存變更\*。

<span id="page-18-0"></span>編輯平台服務端點

您可以編輯平台服務端點的組態、以變更其名稱、URI或其他詳細資料。例如、您可能需 要更新過期的認證資料、或是變更URI以指向備份Elasticsearch索引以進行容錯移轉。您 無法變更平台服務端點的 URN 。

開始之前

- 您將使用登入租戶管理程式 ["](https://docs.netapp.com/zh-tw/storagegrid-117/admin/web-browser-requirements.html)[支援的](https://docs.netapp.com/zh-tw/storagegrid-117/admin/web-browser-requirements.html)[網](https://docs.netapp.com/zh-tw/storagegrid-117/admin/web-browser-requirements.html)[頁瀏覽](https://docs.netapp.com/zh-tw/storagegrid-117/admin/web-browser-requirements.html)[器](https://docs.netapp.com/zh-tw/storagegrid-117/admin/web-browser-requirements.html)["](https://docs.netapp.com/zh-tw/storagegrid-117/admin/web-browser-requirements.html)。
- 您屬於具有的使用者群組 ["](https://docs.netapp.com/zh-tw/storagegrid-117/tenant/tenant-management-permissions.html)[管理端點或](https://docs.netapp.com/zh-tw/storagegrid-117/tenant/tenant-management-permissions.html)[根](https://docs.netapp.com/zh-tw/storagegrid-117/tenant/tenant-management-permissions.html)[存取](https://docs.netapp.com/zh-tw/storagegrid-117/tenant/tenant-management-permissions.html)[權限](https://docs.netapp.com/zh-tw/storagegrid-117/tenant/tenant-management-permissions.html)["](https://docs.netapp.com/zh-tw/storagegrid-117/tenant/tenant-management-permissions.html)。

步驟

1. 選擇\*儲存設備(S3)**>\***平台服務端點。

「平台服務端點」頁面隨即出現、並顯示已設定的平台服務端點清單。

#### Platform services endpoints A platform services endpoint stores the information StorageGRID needs to use an external resource as a target for a platform service (CloudMirror replication, notifications, or search integration). You must configure an endpoint for each platform service you plan to use. 4 endpoints **Create endpoint** Delete endpoint Display name <sup>@</sup> Last error  $\bigcirc$   $\div$ Type  $\bigcirc$   $\div$ URI O ÷ URN  $\bullet$   $\bullet$ ٠ my-endpoint-1 S3 Bucket http://10.96.104.167:10443 urn:sgws:s3:::bucket1 my-endpoint-2 2 hours ago Search http://10.96.104.30:9200 urn:sgws:es:::mydomain/sveloso/\_doc my-endpoint-3 Notifications http://10.96.104.202:8080/ arn:aws:sns:us-west-2::example1 my-endpoint-4 S3 Bucket http://10.96.104.167:10443 urn:sgws:s3:::bucket2

2. 選取您要編輯的端點。

端點詳細資料頁面隨即出現。

3. 選擇\*組態\*。

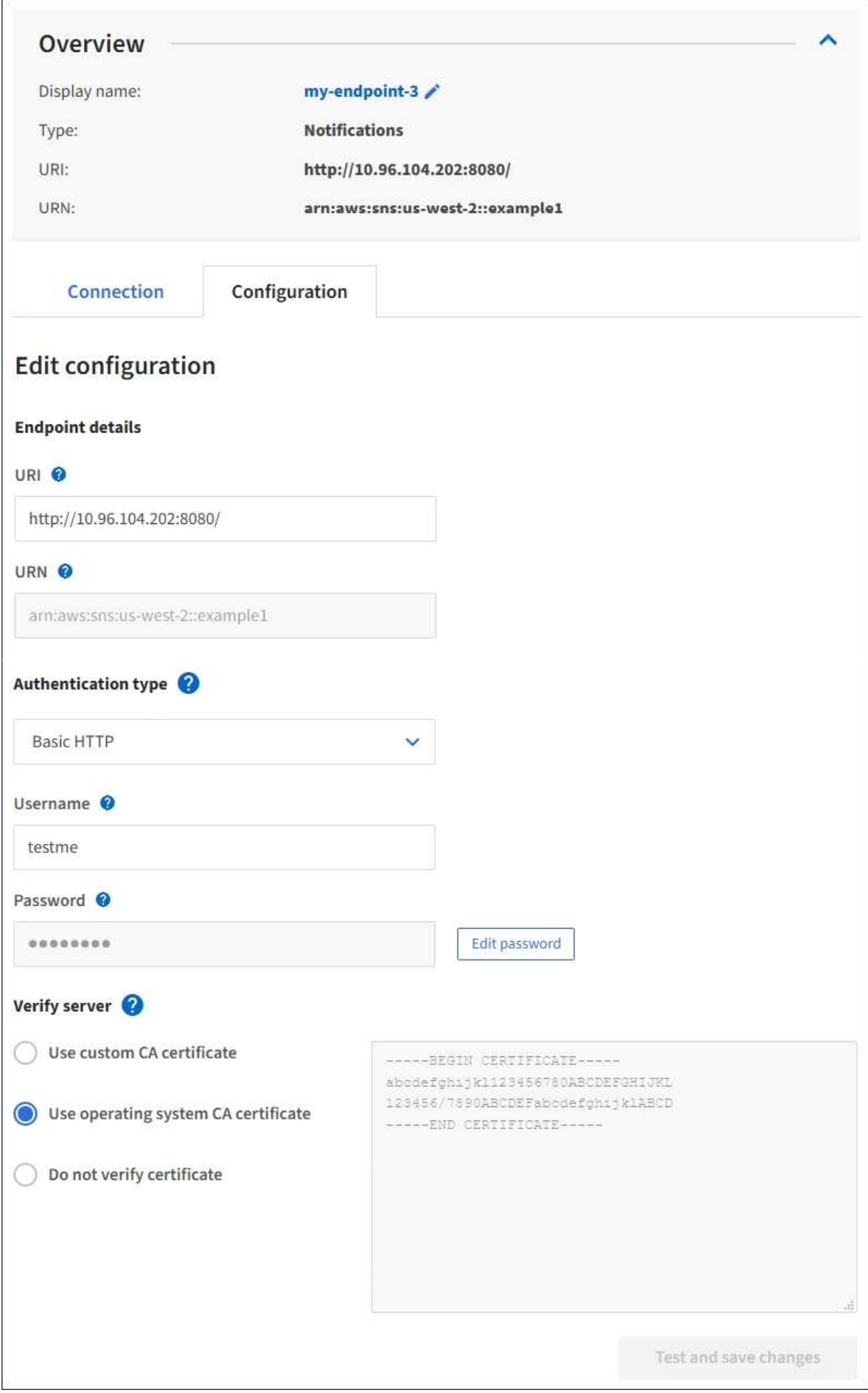

4. 視需要變更端點的組態。

 $(\dagger)$ 建立端點後、您無法變更端點的 URN 。

a. 若要變更端點的顯示名稱、請選取編輯圖示 ♪。

- b. 視需要變更URI。
- c. 視需要變更驗證類型。
	- 若要進行存取金鑰驗證、請視需要變更金鑰、方法是選取\*編輯S3金鑰\*、然後貼上新的存取金鑰ID 和秘密存取金鑰。如果您需要取消變更、請選取\*恢復S3金鑰編輯\*。
	- 如需基本HTTP驗證、請視需要變更使用者名稱。選取\*編輯密碼\*並輸入新密碼、即可視需要變更密 碼。如果您需要取消變更、請選取\*恢復密碼編輯\*。
	- 若要進行CAP(C2S存取入口網站)驗證、請變更暫用認證URL或選用的用戶端私密金鑰通關密 碼、並視需要上傳新的憑證和金鑰檔案。

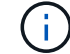

用戶端私密金鑰必須為OpenSSL加密格式或未加密的私密金鑰格式。

- d. 視需要變更驗證伺服器的方法。
- 5. 選擇\*測試並儲存變更\*。
	- 如果可以使用指定的認證資料來連線至端點、則會出現一則成功訊息。端點的連線會從每個站台的一個 節點進行驗證。
	- 當端點驗證失敗時、會出現錯誤訊息。修改端點以修正錯誤、然後選取\*測試並儲存變更\*。

刪除平台服務端點

如果您不想再使用相關的平台服務、可以刪除端點。

開始之前

- 您將使用登入租戶管理程式 ["](https://docs.netapp.com/zh-tw/storagegrid-117/admin/web-browser-requirements.html)[支援的](https://docs.netapp.com/zh-tw/storagegrid-117/admin/web-browser-requirements.html)[網](https://docs.netapp.com/zh-tw/storagegrid-117/admin/web-browser-requirements.html)[頁瀏覽](https://docs.netapp.com/zh-tw/storagegrid-117/admin/web-browser-requirements.html)[器](https://docs.netapp.com/zh-tw/storagegrid-117/admin/web-browser-requirements.html)["](https://docs.netapp.com/zh-tw/storagegrid-117/admin/web-browser-requirements.html)。
- 您屬於具有的使用者群組 ["](https://docs.netapp.com/zh-tw/storagegrid-117/tenant/tenant-management-permissions.html)[管理端點或](https://docs.netapp.com/zh-tw/storagegrid-117/tenant/tenant-management-permissions.html)[根](https://docs.netapp.com/zh-tw/storagegrid-117/tenant/tenant-management-permissions.html)[存取](https://docs.netapp.com/zh-tw/storagegrid-117/tenant/tenant-management-permissions.html)[權限](https://docs.netapp.com/zh-tw/storagegrid-117/tenant/tenant-management-permissions.html)["](https://docs.netapp.com/zh-tw/storagegrid-117/tenant/tenant-management-permissions.html)。

#### 步驟

1. 選擇\*儲存設備(S3)**>\***平台服務端點。

「平台服務端點」頁面隨即出現、並顯示已設定的平台服務端點清單。

#### Platform services endpoints A platform services endpoint stores the information StorageGRID needs to use an external resource as a target for a platform service (CloudMirror replication, notifications, or search integration). You must configure an endpoint for each platform service you plan to use. 4 endpoints **Create endpoint** Delete endpoint Display name <sup>O</sup> Last error  $\bigcirc$   $\div$ URI<sup> $\otimes$ </sup> URN  $\bullet$   $\bullet$ ٠ Type  $\bigcirc$   $\div$ my-endpoint-1 S3 Bucket http://10.96.104.167:10443 urn:sgws:s3:::bucket1 my-endpoint-2 2 hours ago Search http://10.96.104.30:9200 urn:sgws:es:::mydomain/sveloso/\_doc my-endpoint-3 Notifications http://10.96.104.202:8080/ arn:aws:sns:us-west-2::example1 my-endpoint-4 urn:sgws:s3:::bucket2 S3 Bucket http://10.96.104.167:10443

2. 選取您要刪除的每個端點的核取方塊。

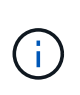

如果您刪除使用中的平台服務端點、則使用端點的任何貯體都會停用相關的平台服務。任何 尚未完成的要求都會被捨棄。在您將庫位組態變更為不再參照已刪除的URN之前、將會繼續 產生任何新的要求。將這些要求報告為不可恢復的錯誤。StorageGRID

3. 選取\*「動作\*」>\*「刪除端點\*」。

隨即顯示確認訊息。

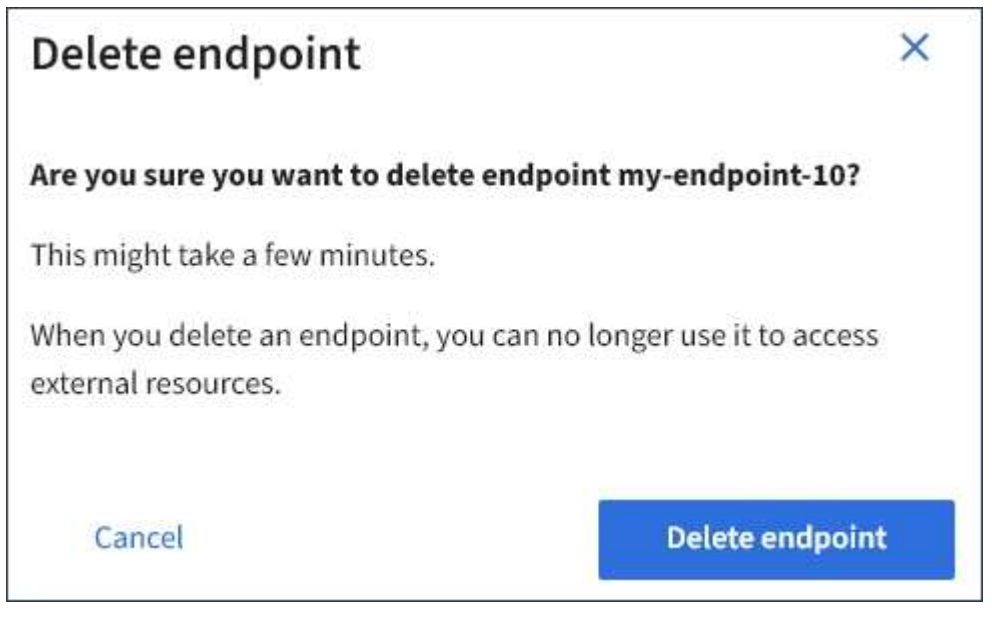

4. 選擇\*刪除端點\*。

## 疑難排解平台服務端點錯誤

如果 StorageGRID 嘗試與平台服務端點通訊時發生錯誤、儀表板上會顯示訊息。 在「Platform Services Endives」(平台服務端點)頁面上、最後一個錯誤欄位會指出錯 誤發生的時間已過多久。如果端點認證的相關權限不正確、則不會顯示錯誤。

## 判斷是否發生錯誤

如果過去 7 天內發生任何平台服務端點錯誤、租戶管理器儀表板會顯示警示訊息。您可以移至「平台服務端 點」頁面、查看錯誤的詳細資料。

One or more endpoints have experienced an error and might not be functioning properly. Go to the Endpoints page to view the error details. The last error occurred 2 hours ago.

儀表板上出現的相同錯誤也會出現在「平台服務端點」頁面頂端。若要檢視更詳細的錯誤訊息:

步驟

- 1. 從端點清單中、選取有錯誤的端點。
- 2. 在端點詳細資料頁面上、選取\*連線\*。此索引標籤只會顯示端點最近發生的錯誤、並指出錯誤發生的時間已 過多久。包含紅色X圖示的錯誤<sup>又,</sup>過去7天內發生。

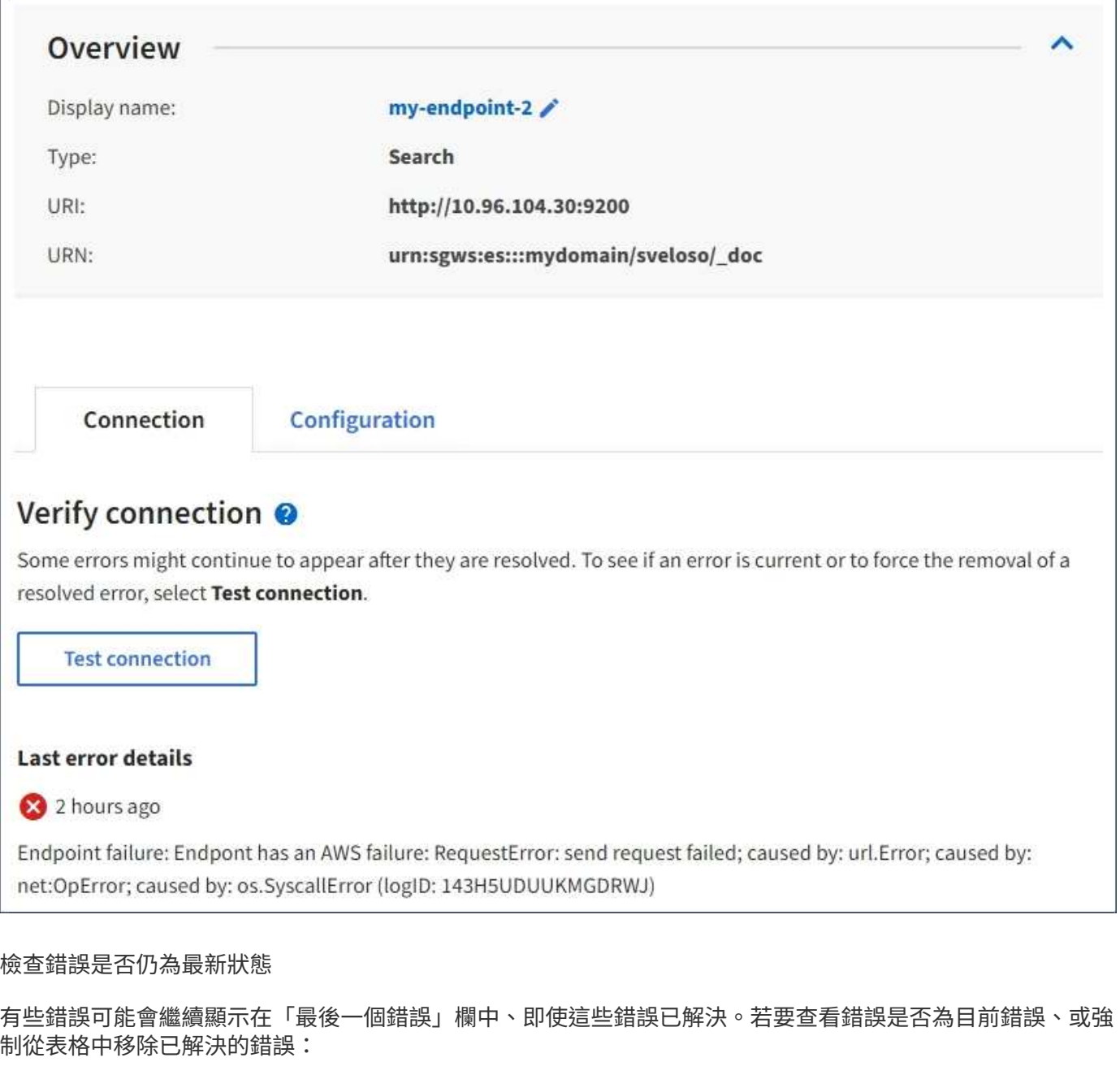

#### 步驟

1. 選取端點。

端點詳細資料頁面隨即出現。

2. 選擇\*連線\*>\*測試連線\*。

選擇\*測試連線\*會使StorageGRID Sexing驗證平台服務端點是否存在、以及是否能以目前的認證資料來連線。 端點的連線會從每個站台的一個節點驗證。

#### 解決端點錯誤

您可以使用端點詳細資料頁面上的\*上次錯誤\*訊息來協助判斷造成錯誤的原因。有些錯誤可能需要您編輯端點才 能解決問題。例如StorageGRID 、如果由於沒有正確的存取權限或存取金鑰已過期、所以無法存取目的地S3儲

存區、就會發生CloudMirroring錯誤。訊息為「端點認證或目的地存取需要更新」、詳細資料為「'AccessDenie d」或「'InvalidAccessKeyId'」。

如果您需要編輯端點來解決錯誤、請選取\*測試並儲存變更\*、以StorageGRID 驗證更新的端點、並確認可以使用 目前的認證來達到該端點。端點的連線會從每個站台的一個節點驗證。

步驟

- 1. 選取端點。
- 2. 在端點詳細資料頁面上、選取\*組態\*。
- 3. 視需要編輯端點組態。
- 4. 選擇\*連線\*>\*測試連線\*。

## 權限不足的端點認證

當驗證平台服務端點時、會確認端點的認證資料可用於聯絡目的地資源、並執行基本權限檢查。StorageGRID不 過StorageGRID 、不驗證特定平台服務作業所需的所有權限。因此、如果您在嘗試使用平台服務時收到錯誤訊 息(例如「"4003 Forbidbididbididbide")、請檢查與端點認證相關的權限。

## 相關資訊

- [管理](https://docs.netapp.com/zh-tw/storagegrid-117/admin/troubleshooting-platform-services.html) **[StorageGRID](https://docs.netapp.com/zh-tw/storagegrid-117/admin/troubleshooting-platform-services.html) [›](https://docs.netapp.com/zh-tw/storagegrid-117/admin/troubleshooting-platform-services.html)** [疑難](https://docs.netapp.com/zh-tw/storagegrid-117/admin/troubleshooting-platform-services.html)[排解](https://docs.netapp.com/zh-tw/storagegrid-117/admin/troubleshooting-platform-services.html)[平台服務](https://docs.netapp.com/zh-tw/storagegrid-117/admin/troubleshooting-platform-services.html)
- ["](#page-11-0)[建立平台服務端點](#page-11-0)["](#page-11-0)
- ["](#page-17-0)[測試](#page-17-0)[平台服務端點的](#page-17-0)[連線](#page-17-0)["](#page-17-0)
- ["](#page-18-0)[編輯](#page-18-0)[平台服務端點](#page-18-0)["](#page-18-0)

# <span id="page-25-0"></span>設定**CloudMirror**複寫

。 ["CloudMirror](#page-3-0)[複寫服務](#page-3-0)["](#page-3-0) 是StorageGRID 三種支援的平台服務之一。您可以使 用CloudMirror複寫、將物件自動複寫到外部S3儲存區。

開始之前

- StorageGRID 管理員已為您的租戶帳戶啟用平台服務。
- 您已建立一個儲存區作為複寫來源。
- 您打算用作 CloudMirror 複寫目的地的端點已經存在、而且您有它的 URN 。
- 您屬於具有的使用者群組 ["](https://docs.netapp.com/zh-tw/storagegrid-117/tenant/tenant-management-permissions.html)[管理所有貯體或](https://docs.netapp.com/zh-tw/storagegrid-117/tenant/tenant-management-permissions.html)[根](https://docs.netapp.com/zh-tw/storagegrid-117/tenant/tenant-management-permissions.html)[目錄存取](https://docs.netapp.com/zh-tw/storagegrid-117/tenant/tenant-management-permissions.html)[權限](https://docs.netapp.com/zh-tw/storagegrid-117/tenant/tenant-management-permissions.html)["](https://docs.netapp.com/zh-tw/storagegrid-117/tenant/tenant-management-permissions.html)。這些權限會在使用租戶管理程式設定儲存區 時、覆寫群組或儲存區原則中的權限設定。

## 關於這項工作

CloudMirror複寫會將物件從來源儲存區複製到端點中指定的目的地儲存區。

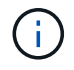

CloudMirror 複寫與跨網格複寫功能有重要的相似之處和差異。若要深入瞭解、請參閱 ["](https://docs.netapp.com/zh-tw/storagegrid-117/admin/grid-federation-compare-cgr-to-cloudmirror.html)[比較](https://docs.netapp.com/zh-tw/storagegrid-117/admin/grid-federation-compare-cgr-to-cloudmirror.html)[跨](https://docs.netapp.com/zh-tw/storagegrid-117/admin/grid-federation-compare-cgr-to-cloudmirror.html)[網](https://docs.netapp.com/zh-tw/storagegrid-117/admin/grid-federation-compare-cgr-to-cloudmirror.html) [格](https://docs.netapp.com/zh-tw/storagegrid-117/admin/grid-federation-compare-cgr-to-cloudmirror.html)[複寫和](https://docs.netapp.com/zh-tw/storagegrid-117/admin/grid-federation-compare-cgr-to-cloudmirror.html) [CloudMirror](https://docs.netapp.com/zh-tw/storagegrid-117/admin/grid-federation-compare-cgr-to-cloudmirror.html) [複寫](https://docs.netapp.com/zh-tw/storagegrid-117/admin/grid-federation-compare-cgr-to-cloudmirror.html)["](https://docs.netapp.com/zh-tw/storagegrid-117/admin/grid-federation-compare-cgr-to-cloudmirror.html)。

若要為儲存區啟用CloudMirror複寫、您必須建立並套用有效的儲存區複寫組態XML。複寫組態XML必須針對每 個目的地使用S3儲存區端點的URN。

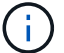

啟用S3物件鎖定的來源或目的地桶不支援複寫。

如需有關貯體複寫及如何設定的一般資訊、請參閱 ["Amazon Simple Storage Service](https://docs.aws.amazon.com/AmazonS3/latest/userguide/replication.html) [\(](https://docs.aws.amazon.com/AmazonS3/latest/userguide/replication.html) [S3](https://docs.aws.amazon.com/AmazonS3/latest/userguide/replication.html) [\)](https://docs.aws.amazon.com/AmazonS3/latest/userguide/replication.html)[文](https://docs.aws.amazon.com/AmazonS3/latest/userguide/replication.html)[件:複寫物件](https://docs.aws.amazon.com/AmazonS3/latest/userguide/replication.html) ["](https://docs.aws.amazon.com/AmazonS3/latest/userguide/replication.html)。如需 StorageGRID 如何實作 GetBucketReplication 、 DeleteBucketReplication 和 PuttBucketReplication 的 相關資訊、請參閱 ["](https://docs.netapp.com/zh-tw/storagegrid-117/s3/operations-on-buckets.html)[在貯體上作](https://docs.netapp.com/zh-tw/storagegrid-117/s3/operations-on-buckets.html)[業](https://docs.netapp.com/zh-tw/storagegrid-117/s3/operations-on-buckets.html)["](https://docs.netapp.com/zh-tw/storagegrid-117/s3/operations-on-buckets.html)。

如果您在包含物件的貯體上啟用 CloudMirror 複寫、則會複寫新增至該貯體的物件、但不會複寫該貯體中的現有 物件。您必須更新現有物件、才能觸發複寫。

如果您在複寫組態XML中指定儲存類別、StorageGRID 則當針對目的地S3端點執行作業時、會使用該類別。目 的地端點也必須支援指定的儲存類別。請務必遵循目的地系統廠商所提供的任何建議。

#### 步驟

1. 啟用來源儲存區的複寫:

使用文字編輯器建立所需的複寫組態XML、以啟用S3複寫API中指定的複寫。設定XML時:

- 請注意StorageGRID 、僅支援V1複寫組態。這表示StorageGRID 、不支援使用 Filter <sup>規</sup>則元素、並 遵循刪除物件版本的V1慣例。如需詳細資訊、請參閱Amazon複寫組態文件。
- 使用S3貯體端點的URN作為目的地。
- 選擇性地新增 <StorageClass> <sup>元</sup>素、並指定下列其中一項:
	- STANDARD:預設儲存類別。如果您在上傳物件時未指定儲存類別、請使用 STANDARD 已使用儲存 類別。
	- STANDARD\_IA:(標準-非常用存取)此儲存類別適用於存取頻率較低、但仍需在需要時快速存取的 資料。
	- REDUCED\_REDUNDANCY:此儲存類別適用於非關鍵且可重複產生的資料、其備援能力可低<sup>於</sup> STANDARD 儲存類別:
- 如果您指定 Role 在組態XML中、將會忽略此項目。此值不供StorageGRID 下列項目使用:

```
<ReplicationConfiguration>
      <Role></Role>
      <Rule>
          <Status>Enabled</Status>
          <Prefix>2020</Prefix>
          <Destination>
              <Bucket>urn:sgws:s3:::2017-records</Bucket>
              <StorageClass>STANDARD</StorageClass>
            </Destination>
       </Rule>
</ReplicationConfiguration>
```
2. 從儀表板選取 \* 檢視貯體 \* 、或選取 \* 儲存空間( S3 ) \* > \* 鏟斗 \* 。

3. 選取來源儲存區的名稱。

此時會顯示「庫位詳細資料」頁面。

- 4. 選擇\*平台服務\*>\*複寫\*。
- 5. 選中 \* 啓用複製 \* 複選框。
- 6. 將複寫組態XML貼到文字方塊中、然後選取\*儲存變更\*。

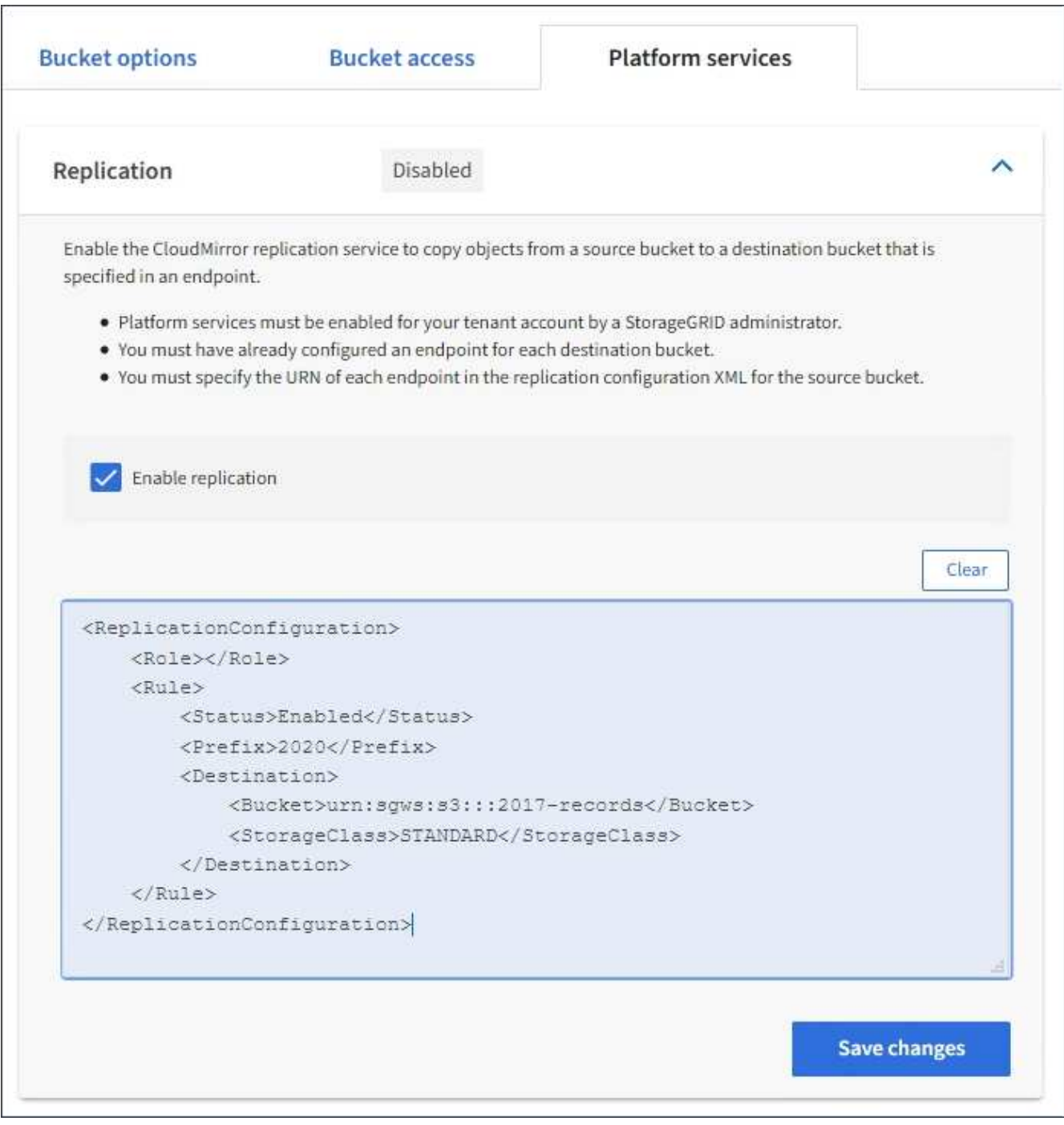

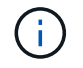

每個租戶帳戶都必須由StorageGRID 使用Grid Manager或Grid Management API的管理員啟 用平台服務。如果您儲存組態XML時發生錯誤、請聯絡StorageGRID 您的管理員。

## 7. 確認複寫設定正確:

a. 將符合複寫組態中所指定之複寫需求的物件新增至來源儲存區。

在前面所示的範例中、會複寫與前置詞「'2020」相符的物件。

b. 確認物件已複寫至目的地儲存區。

對於小型物件、複寫作業很快就會完成。

#### 相關資訊

["](#page-11-0)[建立平台服務端點](#page-11-0)["](#page-11-0)

## <span id="page-28-0"></span>設定事件通知

通知服務是StorageGRID 三種支援的平台服務之一。您可以啟用儲存區通知、將指定事件 的相關資訊傳送至支援AWS Simple Notification Service™ (SNS) 的目的地服務。

開始之前

- StorageGRID 管理員已為您的租戶帳戶啟用平台服務。
- 您已建立一個儲存庫做為通知來源。
- 您打算用作事件通知目的地的端點已經存在、而且您擁有它的 URN 。
- 您屬於具有的使用者群組 ["](https://docs.netapp.com/zh-tw/storagegrid-117/tenant/tenant-management-permissions.html)[管理所有貯體或](https://docs.netapp.com/zh-tw/storagegrid-117/tenant/tenant-management-permissions.html)[根](https://docs.netapp.com/zh-tw/storagegrid-117/tenant/tenant-management-permissions.html)[目錄存取](https://docs.netapp.com/zh-tw/storagegrid-117/tenant/tenant-management-permissions.html)[權限](https://docs.netapp.com/zh-tw/storagegrid-117/tenant/tenant-management-permissions.html)["](https://docs.netapp.com/zh-tw/storagegrid-117/tenant/tenant-management-permissions.html)。這些權限會在使用租戶管理程式設定儲存區 時、覆寫群組或儲存區原則中的權限設定。

關於這項工作

設定事件通知之後、每當來源儲存區中的物件發生指定事件時、就會產生通知、並傳送至作為目的地端點 的Simple Notification Service(SNS)主題。若要啟用儲存區通知、您必須建立並套用有效的通知組態XML。通 知組態XML必須針對每個目的地使用事件通知端點的URN。

如需事件通知及如何設定的一般資訊、請參閱 Amazon 文件。如需 StorageGRID 如何實作 S3 儲存區通知組態 API 的相關資訊、請參閱實作 S3 用戶端應用程式的指示。

如果您為包含物件的儲存區啟用事件通知、則通知僅會針對儲存通知組態後所執行的動作傳送。

步驟

1. 啟用來源儲存區的通知:

- 使用文字編輯器建立啟用事件通知所需的通知組態XML、如S3通知API所指定。
- 設定XML時、請使用事件通知端點的URN作為目的地主題。

```
<NotificationConfiguration>
    <TopicConfiguration>
       <Id>Image-created</Id>
       <Filter>
          <S3Key>
            <FilterRule>
              <Name>prefix</Name>
               <Value>images/</Value>
            </FilterRule>
          </S3Key>
      </Filter>
      <Topic>arn:aws:sns:us-east-1:050340950352:sgws-topic</Topic>
      <Event>s3:ObjectCreated:*</Event>
     </TopicConfiguration>
  </NotificationConfiguration>
```
2. 在租戶管理程式中、選取\*儲存設備(S3)**>\***桶。

3. 選取來源儲存區的名稱。

此時會顯示「庫位詳細資料」頁面。

- 4. 選擇\*平台服務\*>\*事件通知\*。
- 5. 選中 \* 啓用事件通知 \* 複選框。
- 6. 將通知組態XML貼到文字方塊中、然後選取\*儲存變更\*。

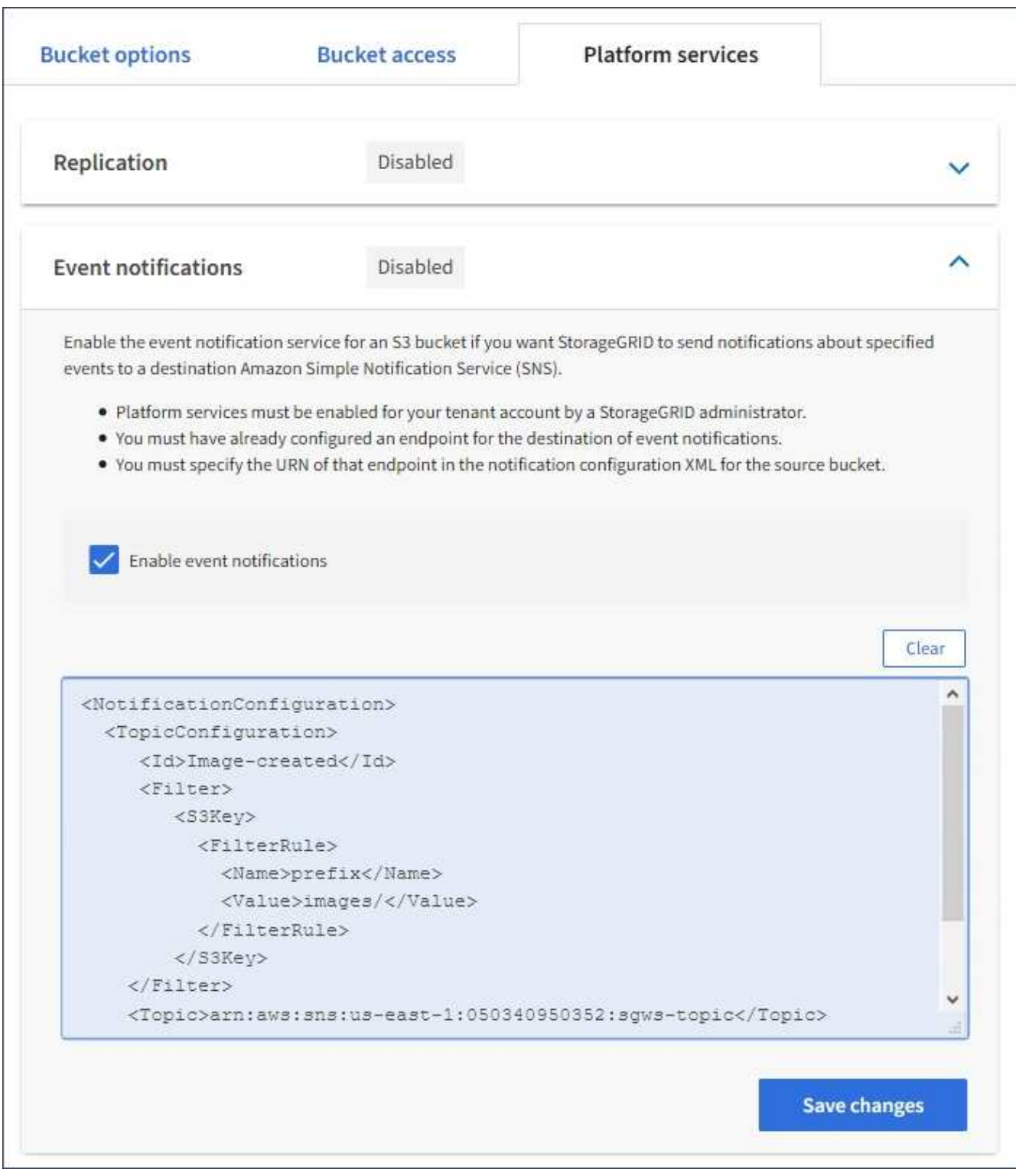

G)

每個租戶帳戶都必須由StorageGRID 使用Grid Manager或Grid Management API的管理員啟 用平台服務。如果您儲存組態XML時發生錯誤、請聯絡StorageGRID 您的管理員。

7. 確認事件通知設定正確:

a. 對來源儲存區中符合觸發通知要求的物件執行動作、如組態XML中所設定。

在範例中、每當使用建立物件時、就會傳送事件通知 images/ 前置碼:

b. 確認已將通知傳送至目的地SNS主題。

例如、如果您的目的地主題是裝載在AWS Simple Notification Service(SNS)上、您可以設定服務在通 知送達時傳送電子郵件給您。

```
{
     "Records":[
        {
            "eventVersion":"2.0",
            "eventSource":"sgws:s3",
            "eventTime":"2017-08-08T23:52:38Z",
            "eventName":"ObjectCreated:Put",
            "userIdentity":{
               "principalId":"1111111111111111111"
            },
            "requestParameters":{
               "sourceIPAddress":"193.51.100.20"
            },
            "responseElements":{
               "x-amz-request-id":"122047343"
            },
            "s3":{
               "s3SchemaVersion":"1.0",
               "configurationId":"Image-created",
               "bucket":{
                  "name":"test1",
                  "ownerIdentity":{
                      "principalId":"1111111111111111111"
                  },
                  "arn":"arn:sgws:s3:::test1"
               },
               "object":{
                  "key":"images/cat.jpg",
                  "size":0,
                  "eTag":"d41d8cd98f00b204e9800998ecf8427e",
                  "sequencer":"14D90402421461C7"
  }
  }
        }
     ]
}
```
如果在目的地主題收到通知、表示您已成功設定來源庫位以供StorageGRID 發出資訊通知。

## 相關資訊

["](#page-4-0)[瞭解庫](#page-4-0)[存](#page-4-0)[箱](#page-4-0)[通知](#page-4-0)["](#page-4-0)

["](https://docs.netapp.com/zh-tw/storagegrid-117/s3/index.html)[使用](https://docs.netapp.com/zh-tw/storagegrid-117/s3/index.html)[S3 REST API"](https://docs.netapp.com/zh-tw/storagegrid-117/s3/index.html)

["](#page-11-0)[建立平台服務端點](#page-11-0)["](#page-11-0)

## <span id="page-32-0"></span>使用搜尋整合服務

搜尋整合服務是StorageGRID 三項功能完善的平台服務之一。您可以啟用此服務、在物件 建立、刪除或更新中繼資料或標記時、將物件中繼資料傳送至目的地搜尋索引。

您可以使用租戶管理程式來設定搜尋整合功能、將自訂StorageGRID 的靜態組態XML套用至儲存庫。

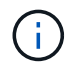

由於搜尋整合服務會將物件中繼資料傳送至目的地、因此其組態XML稱為中繼資料通知組態 XML。此組態XML不同於用來啟用事件通知的\_notification組態XML。

請參閱 ["](https://docs.netapp.com/zh-tw/storagegrid-117/s3/index.html)[實作](https://docs.netapp.com/zh-tw/storagegrid-117/s3/index.html)[S3](https://docs.netapp.com/zh-tw/storagegrid-117/s3/index.html)[用戶端應用程式的指示](https://docs.netapp.com/zh-tw/storagegrid-117/s3/index.html)["](https://docs.netapp.com/zh-tw/storagegrid-117/s3/index.html) 如需下列自訂StorageGRID 的Sfor Rest API作業的詳細資料:

- 刪除時段中繼資料通知組態
- 取得Bucket中繼資料通知組態
- 放置時段中繼資料通知組態

#### 相關資訊

["](#page-32-1)[搜尋整合的組態](#page-32-1)[XML"](#page-32-1)

["](#page-38-0)[中繼資料通知中包含的物件中繼資料](#page-38-0)["](#page-38-0)

["](#page-38-1)[由搜尋整合服務](#page-38-1)[產生](#page-38-1)[的](#page-38-1)[JSON"](#page-38-1)

["](#page-36-0)[設定搜尋整合服務](#page-36-0)["](#page-36-0)

["](https://docs.netapp.com/zh-tw/storagegrid-117/s3/index.html)[使用](https://docs.netapp.com/zh-tw/storagegrid-117/s3/index.html)[S3 REST API"](https://docs.netapp.com/zh-tw/storagegrid-117/s3/index.html)

## <span id="page-32-1"></span>搜尋整合的組態**XML**

搜尋整合服務是使用中包含的一組規則來設定

<MetadataNotificationConfiguration> 和

</MetadataNotificationConfiguration> 標記。每個規則都會指定規則適用的物 件、StorageGRID 以及應將這些物件中繼資料傳送到哪個目的地。

物件可依物件名稱的前置詞進行篩選。例如、您可以傳送具有前置碼之物件的中繼資料 images 至一個目的 地、以及具有前置碼之物件的中繼資料 videos 到另一個。有重疊前置字元的組態無效、提交時會遭到拒絕。 例如、含有一個前置字元物件規則的組態 test 和第二個規則、用於具有前置碼的物件 test2 不允許。

目的地必須使用StorageGRID 已為搜尋整合服務建立的一個端點的URN來指定。這些端點是指在ElasticSearch 叢集上定義的索引和類型。

```
<MetadataNotificationConfiguration>
      <Rule>
          <ID>Rule-1</ID>
          <Status>rule-status</Status>
          <Prefix>key-prefix</Prefix>
          <Destination>
              <Urn>arn:aws:es:region:account-
ID:domain/mydomain/myindex/mytype</Urn>
          </Destination>
      </Rule>
      <Rule>
          <ID>Rule-2</ID>
           ...
      </Rule>
       ...
</MetadataNotificationConfiguration>
```
下表說明中繼資料通知組態XML中的元素。

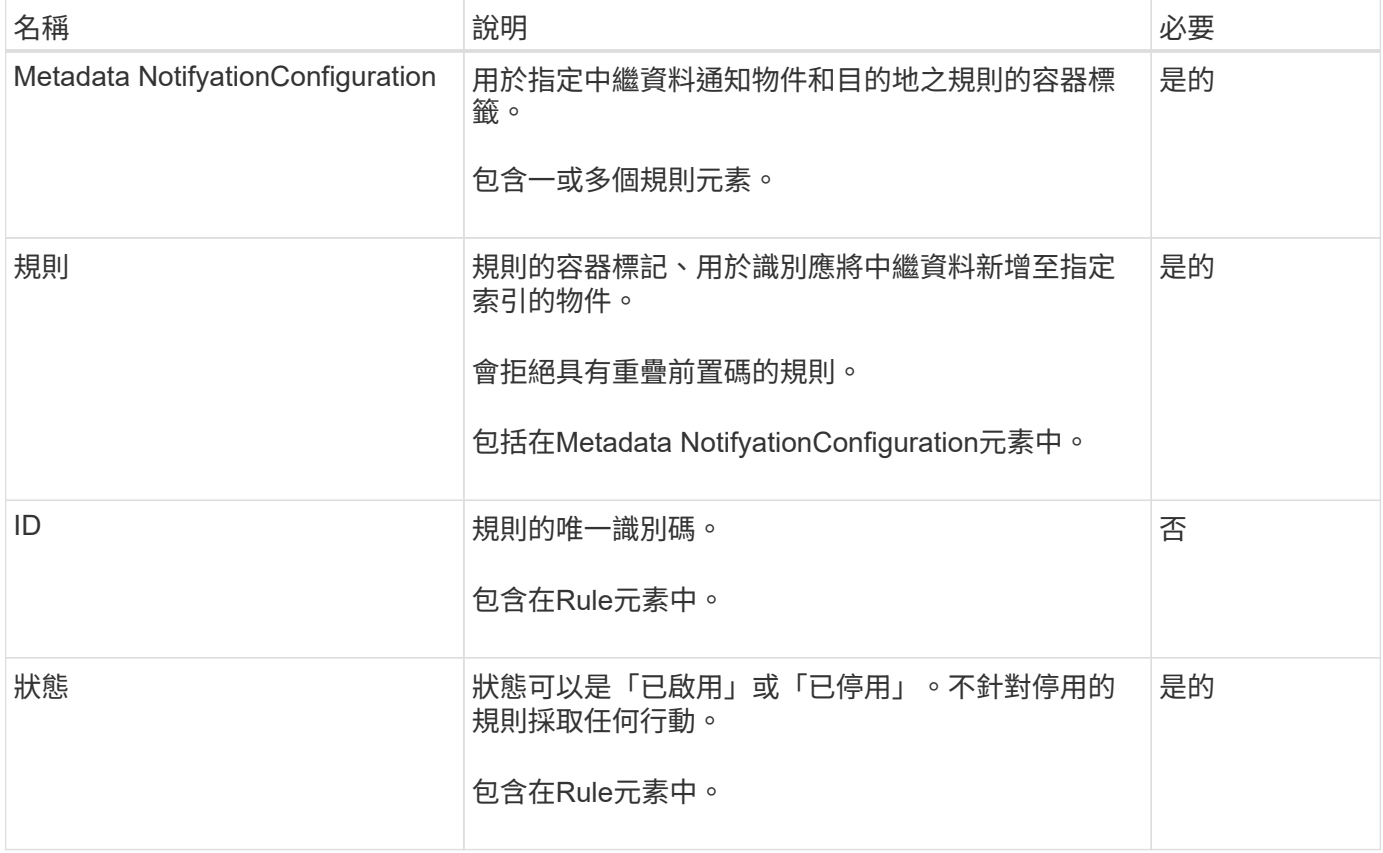

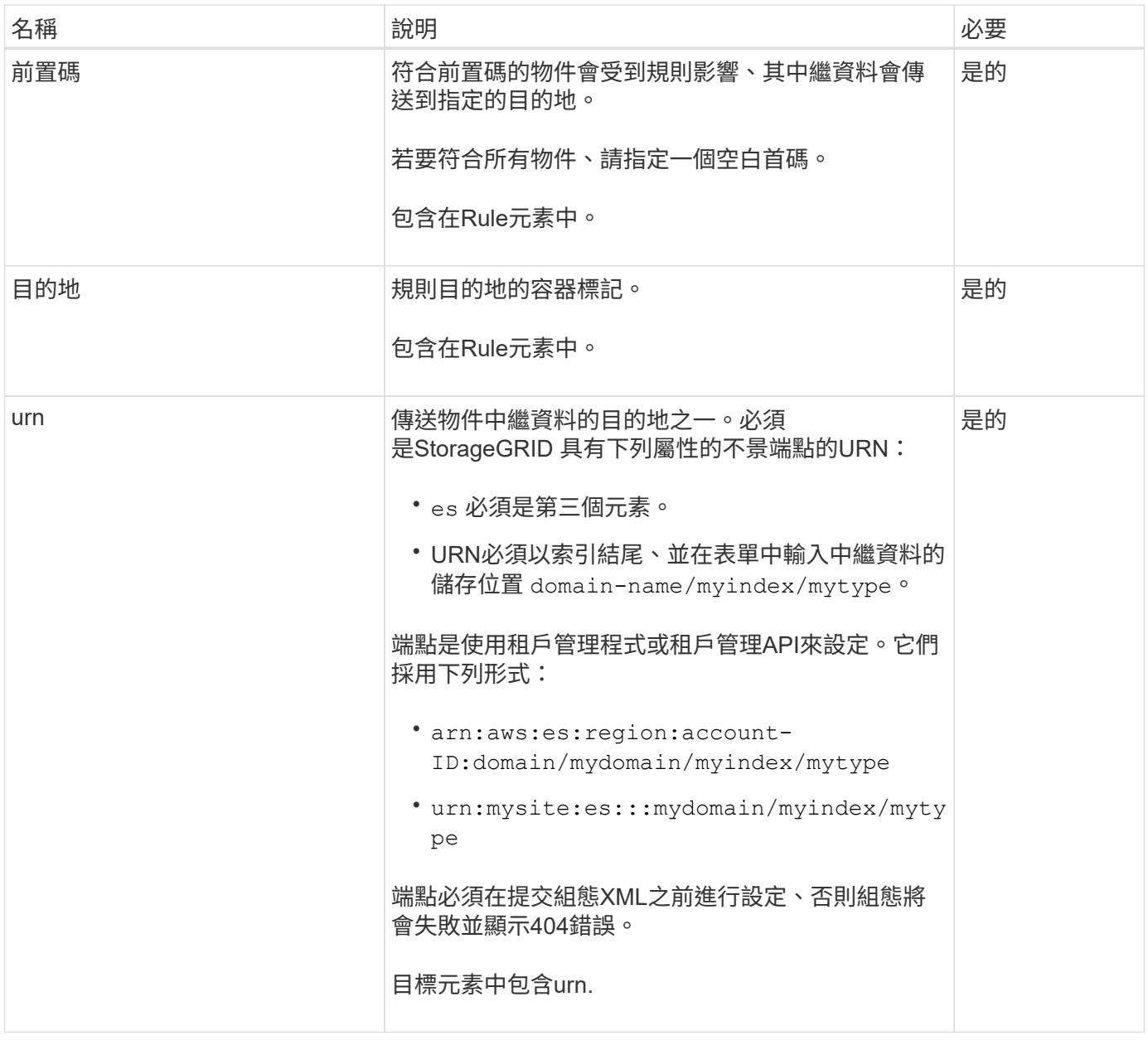

使用範例中繼資料通知組態XML來瞭解如何建構您自己的XML。

適用於所有物件的中繼資料通知組態

在此範例中、所有物件的物件中繼資料都會傳送到相同的目的地。

```
<MetadataNotificationConfiguration>
      <Rule>
          <ID>Rule-1</ID>
          <Status>Enabled</Status>
          <Prefix></Prefix>
          <Destination>
              <Urn>urn:myes:es:::sgws-notifications/test1/all</Urn>
          </Destination>
      </Rule>
</MetadataNotificationConfiguration>
```
## 中繼資料通知組態有兩條規則

在此範例中、物件的中繼資料會與前置詞相符 /images 會傳送至一個目的地、而物件中繼資料則會與前置詞相 符 /videos 傳送至第二個目的地。

```
<MetadataNotificationConfiguration>
      <Rule>
          <ID>Images-rule</ID>
          <Status>Enabled</Status>
          <Prefix>/images</Prefix>
          <Destination>
              <Urn>arn:aws:es:us-east-1:3333333:domain/es-
domain/graphics/imagetype</Urn>
          </Destination>
      </Rule>
      <Rule>
          <ID>Videos-rule</ID>
          <Status>Enabled</Status>
          <Prefix>/videos</Prefix>
          <Destination>
              <Urn>arn:aws:es:us-west-1:22222222:domain/es-
domain/graphics/videotype</Urn>
          </Destination>
      </Rule>
</MetadataNotificationConfiguration>
```
## 相關資訊

["](https://docs.netapp.com/zh-tw/storagegrid-117/s3/index.html)[使用](https://docs.netapp.com/zh-tw/storagegrid-117/s3/index.html)[S3 REST API"](https://docs.netapp.com/zh-tw/storagegrid-117/s3/index.html)

["](#page-38-0)[中繼資料通知中包含的物件中繼資料](#page-38-0)["](#page-38-0)

["](#page-38-1)[由搜尋整合服務](#page-38-1)[產生](#page-38-1)[的](#page-38-1)[JSON"](#page-38-1)

["](#page-36-0)[設定搜尋整合服務](#page-36-0)["](#page-36-0)

<span id="page-36-0"></span>每當建立、刪除物件、或更新其中繼資料或標記時、搜尋整合服務會將物件中繼資料傳送 至目的地搜尋索引。

開始之前

- StorageGRID 管理員已為您的租戶帳戶啟用平台服務。
- 您已經建立了要索引其內容的 S3 儲存貯體。
- 您打算用作搜尋整合服務目的地的端點已經存在、而且您有其 URN 。
- 您屬於具有的使用者群組 ["](https://docs.netapp.com/zh-tw/storagegrid-117/tenant/tenant-management-permissions.html)[管理所有貯體或](https://docs.netapp.com/zh-tw/storagegrid-117/tenant/tenant-management-permissions.html)[根](https://docs.netapp.com/zh-tw/storagegrid-117/tenant/tenant-management-permissions.html)[目錄存取](https://docs.netapp.com/zh-tw/storagegrid-117/tenant/tenant-management-permissions.html)[權限](https://docs.netapp.com/zh-tw/storagegrid-117/tenant/tenant-management-permissions.html)["](https://docs.netapp.com/zh-tw/storagegrid-117/tenant/tenant-management-permissions.html)。這些權限會在使用租戶管理程式設定儲存區 時、覆寫群組或儲存區原則中的權限設定。

關於這項工作

在您設定來源儲存區的搜尋整合服務之後、建立物件或更新物件的中繼資料或標記、會觸發物件中繼資料傳送到 目的地端點。如果您為已包含物件的貯體啟用搜尋整合服務、則不會自動傳送現有物件的中繼資料通知。您必須 更新這些現有物件、以確保其中繼資料已新增至目的地搜尋索引。

步驟

1. 使用文字編輯器建立啟用搜尋整合所需的中繼資料通知XML。

◦ 請參閱組態XML的相關資訊以進行搜尋整合。

◦ 設定XML時、請使用搜尋整合端點的URN作為目的地。

```
<MetadataNotificationConfiguration>
  <Rule>
      <Status>Enabled</Status>
      <Prefix></Prefix>
      <Destination>
         <Urn>arn:aws:es:us-east-
1:11111111111111:domain/mydomain/myindex/mytype</Urn>
         </Destination>
  </Rule>
</MetadataNotificationConfiguration>
```
2. 在租戶管理程式中、選取\*儲存設備(S3)**>\***桶。

3. 選取來源儲存區的名稱。

此時會顯示「庫位詳細資料」頁面。

4. 選擇\*平台服務\*>\*搜尋整合\*

5. 選中 \* 啓用搜索集成 \* 複選框。

6. 將中繼資料通知組態貼到文字方塊中、然後選取\*儲存變更\*。

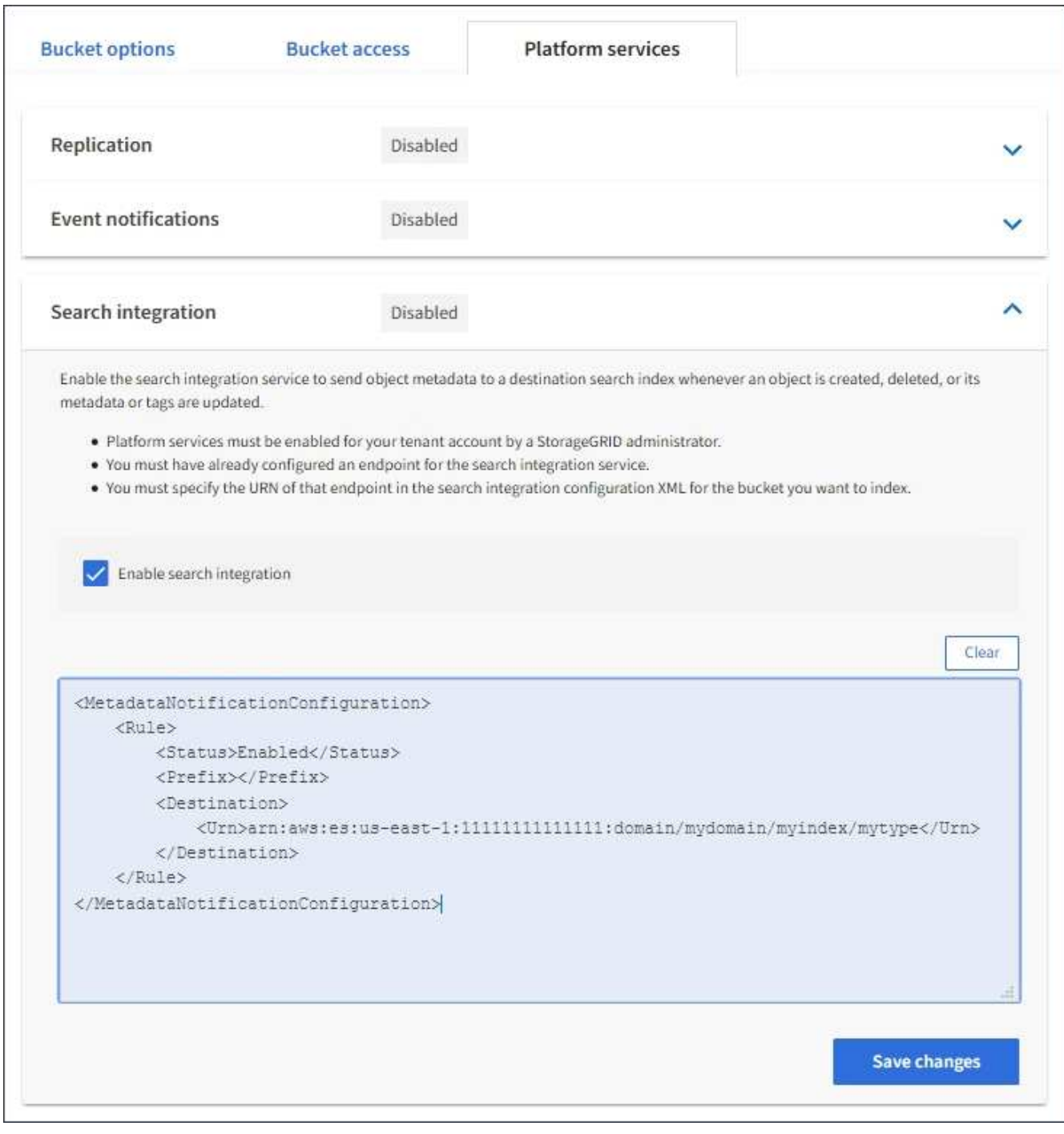

G)

每個租戶帳戶都必須由StorageGRID 使用Grid Manager或Management API的管理員為其啟 用平台服務。如果您儲存組態XML時發生錯誤、請聯絡StorageGRID 您的管理員。

## 7. 確認搜尋整合服務的設定正確:

a. 將符合觸發組態XML中指定中繼資料通知要求的物件新增至來源儲存區。

在先前所示的範例中、新增至儲存區的所有物件都會觸發中繼資料通知。

b. 確認包含物件中繼資料和標記的Json文件已新增至端點中指定的搜尋索引。

完成後

如有必要、您可以使用下列任一方法來停用儲存區的搜尋整合:

• 選取 \* 儲存( S3 ) \* > \* 儲存容量 \* 、然後清除 \* 啟用搜尋整合 \* 核取方塊。

• 如果您直接使用S3 API、請使用刪除時段中繼資料通知要求。請參閱實作S3用戶端應用程式的指示。

相關資訊

["](#page-5-0)[瞭解](#page-5-0)[搜尋整合服務](#page-5-0)["](#page-5-0)

["](#page-32-1)[搜尋整合的組態](#page-32-1)[XML"](#page-32-1)

["](https://docs.netapp.com/zh-tw/storagegrid-117/s3/index.html)[使用](https://docs.netapp.com/zh-tw/storagegrid-117/s3/index.html)[S3 REST API"](https://docs.netapp.com/zh-tw/storagegrid-117/s3/index.html)

["](#page-11-0)[建立平台服務端點](#page-11-0)["](#page-11-0)

## <span id="page-38-1"></span>由搜尋整合服務產生的**JSON**

當您啟用儲存區的搜尋整合服務時、每次新增、更新或刪除物件中繼資料或標記時、都會 產生Json文件並傳送至目的地端點。

此範例顯示Json範例、該範例可在具有金鑰的物件產生時產生 SGWS/Tagging.txt 在名為的儲存區中建立 test。。 test 儲存區沒有版本、因此 versionId 標記為空白。

```
{
    "bucket": "test",
  "key": "SGWS/Tagging.txt",
    "versionId": "",
    "accountId": "86928401983529626822",
    "size": 38,
    "md5": "3d6c7634a85436eee06d43415012855",
    "region":"us-east-1"
    "metadata": {
      "age": "25"
    },
    "tags": {
      "color": "yellow"
    }
}
```
<span id="page-38-0"></span>中繼資料通知中包含的物件中繼資料

此表格列出JSON文件中所有欄位、這些欄位會在啟用搜尋整合時傳送至目的地端點。 文件名稱包含儲存區名稱、物件名稱及版本ID(若有)。

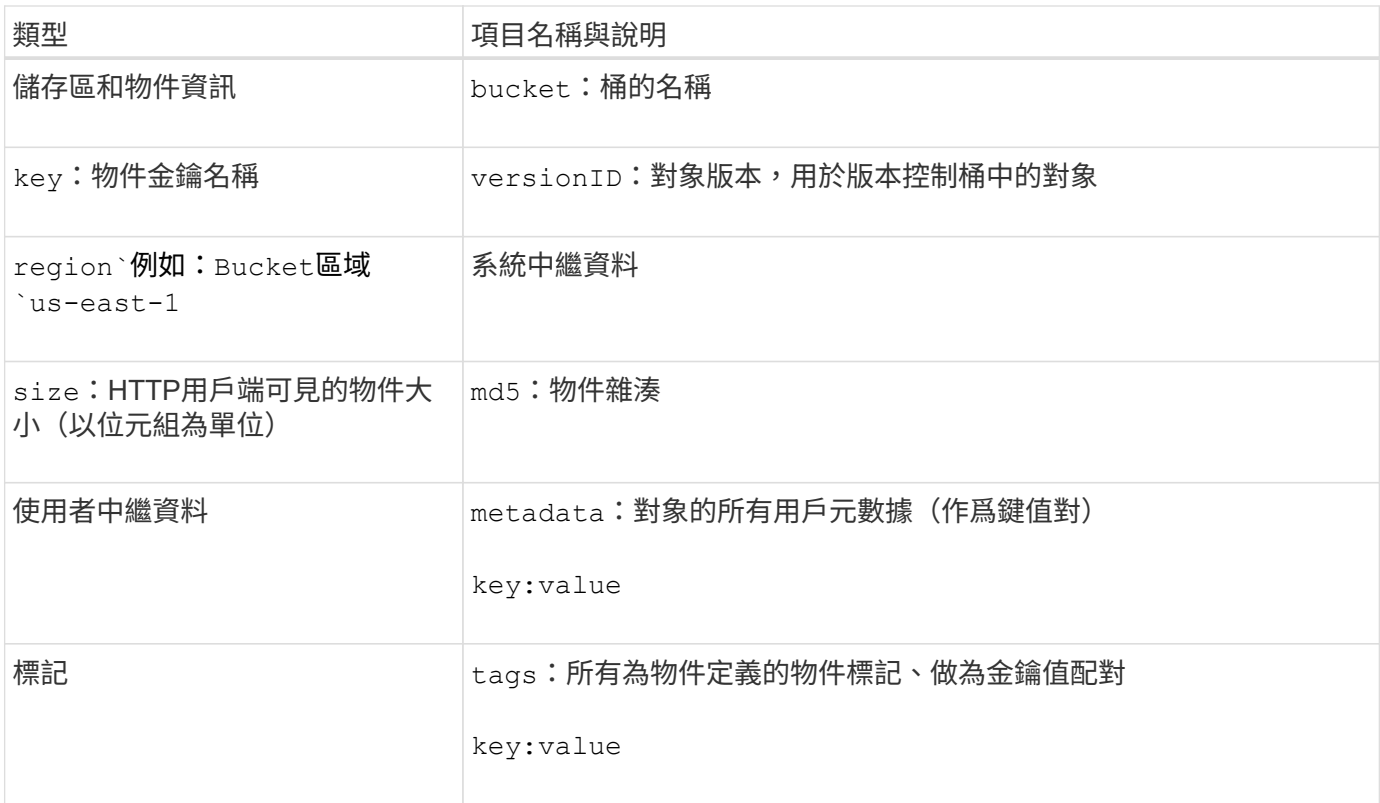

![](_page_39_Picture_1.jpeg)

針對標記和使用者中繼資料StorageGRID 、將日期和數字以字串或S3事件通知的形式傳送 至Elasticsearch。若要設定Elasticsearch將這些字串解譯為日期或數字、請遵循Elasticsearch指 示進行動態欄位對應、以及對應日期格式。您必須先在索引上啟用動態欄位對應、才能設定搜尋 整合服務。建立文件索引後、您就無法編輯索引中文件的欄位類型。

## 版權資訊

Copyright © 2024 NetApp, Inc. 版權所有。台灣印製。非經版權所有人事先書面同意,不得將本受版權保護文件 的任何部分以任何形式或任何方法(圖形、電子或機械)重製,包括影印、錄影、錄音或儲存至電子檢索系統 中。

由 NetApp 版權資料衍伸之軟體必須遵守下列授權和免責聲明:

此軟體以 NETAPP「原樣」提供,不含任何明示或暗示的擔保,包括但不限於有關適售性或特定目的適用性之 擔保,特此聲明。於任何情況下,就任何已造成或基於任何理論上責任之直接性、間接性、附隨性、特殊性、懲 罰性或衍生性損害(包括但不限於替代商品或服務之採購;使用、資料或利潤上的損失;或企業營運中斷),無 論是在使用此軟體時以任何方式所產生的契約、嚴格責任或侵權行為(包括疏忽或其他)等方面,NetApp 概不 負責,即使已被告知有前述損害存在之可能性亦然。

NetApp 保留隨時變更本文所述之任何產品的權利,恕不另行通知。NetApp 不承擔因使用本文所述之產品而產 生的責任或義務,除非明確經過 NetApp 書面同意。使用或購買此產品並不會在依據任何專利權、商標權或任何 其他 NetApp 智慧財產權的情況下轉讓授權。

本手冊所述之產品受到一項(含)以上的美國專利、國外專利或申請中專利所保障。

有限權利說明:政府機關的使用、複製或公開揭露須受 DFARS 252.227-7013(2014 年 2 月)和 FAR 52.227-19(2007 年 12 月)中的「技術資料權利 - 非商業項目」條款 (b)(3) 小段所述之限制。

此處所含屬於商業產品和 / 或商業服務(如 FAR 2.101 所定義)的資料均為 NetApp, Inc. 所有。根據本協議提 供的所有 NetApp 技術資料和電腦軟體皆屬於商業性質,並且完全由私人出資開發。 美國政府對於該資料具有 非專屬、非轉讓、非轉授權、全球性、有限且不可撤銷的使用權限,僅限於美國政府為傳輸此資料所訂合約所允 許之範圍,並基於履行該合約之目的方可使用。除非本文另有規定,否則未經 NetApp Inc. 事前書面許可,不得 逕行使用、揭露、重製、修改、履行或展示該資料。美國政府授予國防部之許可權利,僅適用於 DFARS 條款 252.227-7015(b) (2014年2月) 所述權利。

商標資訊

NETAPP、NETAPP 標誌及 <http://www.netapp.com/TM> 所列之標章均為 NetApp, Inc. 的商標。文中所涉及的所 有其他公司或產品名稱,均為其各自所有者的商標,不得侵犯。